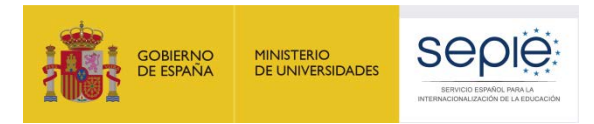

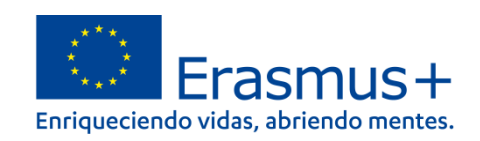

# **FORMULARIO COMENTADO Erasmus+ Convocatoria 2021**

# **MOVILIDAD EDUCATIVA DE LAS PERSONAS ACCIÓN CLAVE 1 (KA1)**

**Proyectos de corta duración para la movilidad de alumnado y personal de Educación Escolar (organizaciones no acreditadas)**

## **KA122-SCH**

*Unidad de Educación Escolar y de Personas Adultas*

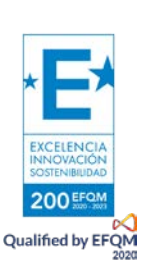

*Versión: 23 abril 2021*

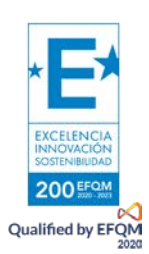

## ÍNDICE

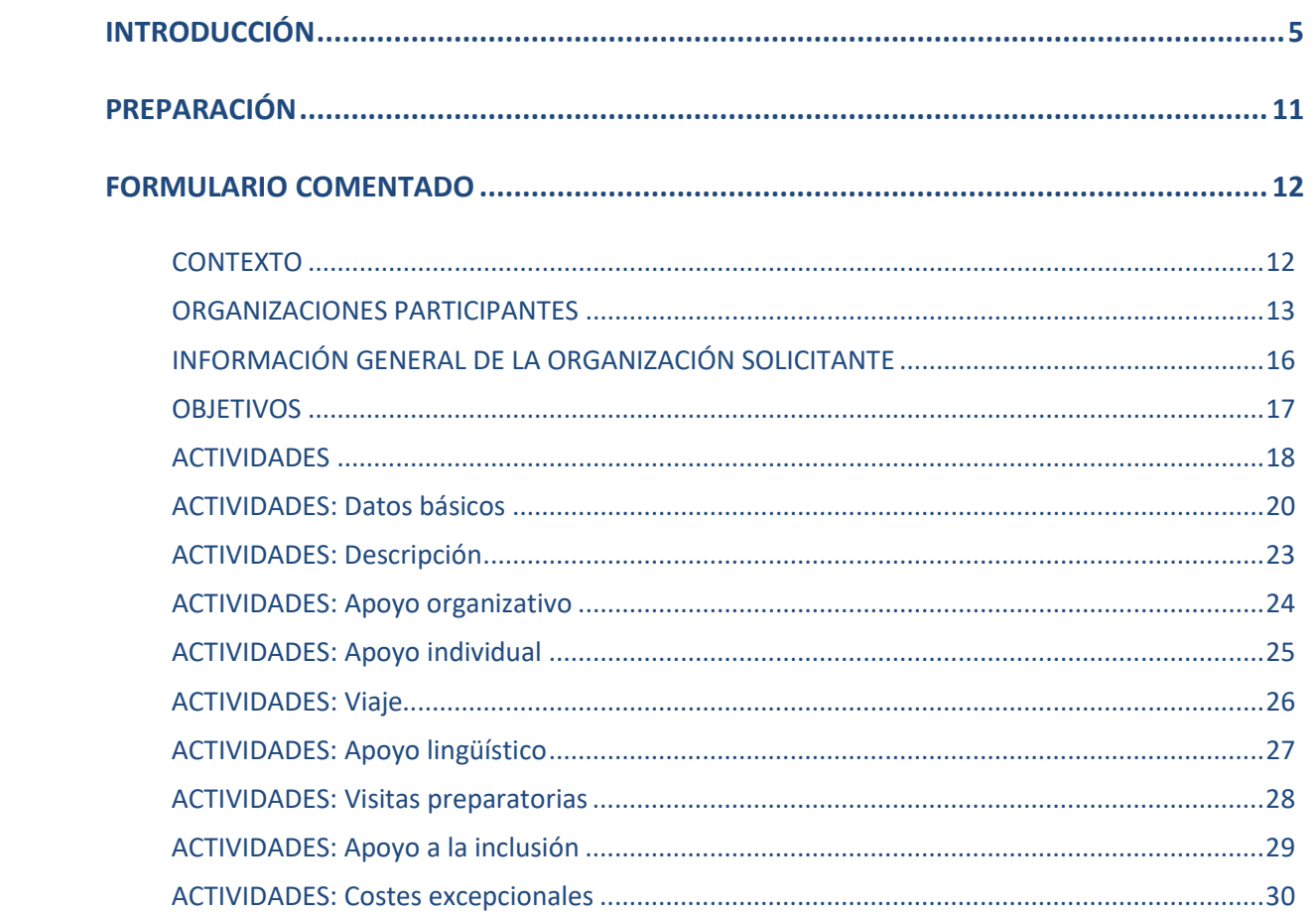

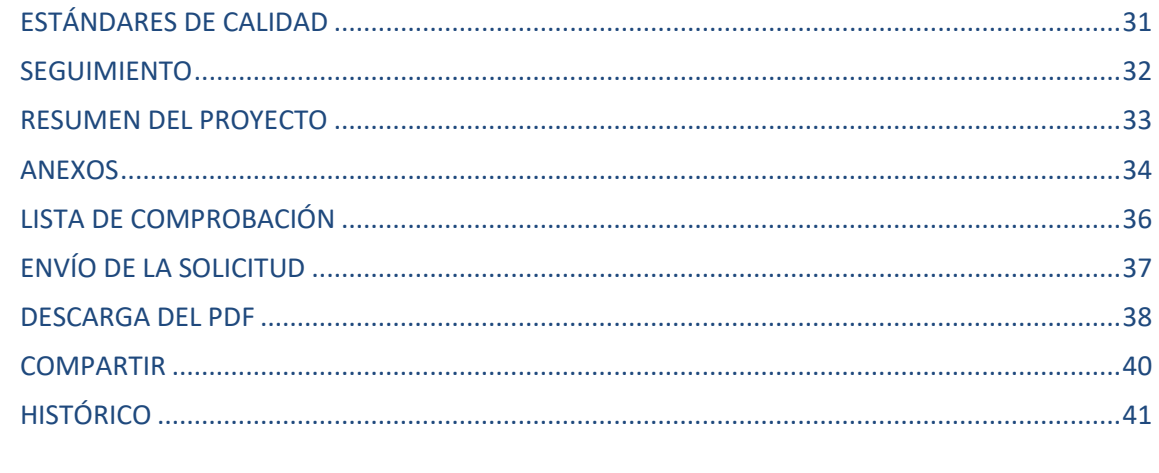

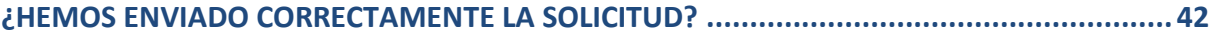

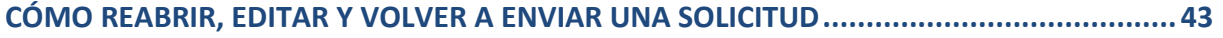

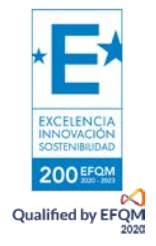

## <span id="page-4-0"></span>INTRODUCCIÓN

El objeto de este documento es facilitar ayuda a los centros educativos interesados en la solicitud de un **proyecto de corta duración para la movilidad de alumnado y personal**, Acción Clave 1 (KA1) del Programa Erasmus+ en el Sector de la Educación Escolar (Formulario de solicitud KA122-SCH). En este documento encontrará una guía comentada que le ayudará en la cumplimentación del formulario web para la solicitud de su proyecto. Dicho formulario consta de los siguientes apartados:

- 1. Contexto
- 2. Organizaciones participantes
- 3. Descripción general de la organización
- 4. Objetivos del proyecto
- 5. Actividades
- 6. Estándares de calidad
- 7. Seguimiento
- 8. Resumen del proyecto
- 9. Anexos: declaración responsable y otros documentos

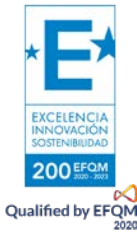

En el enlace que aparece más abajo podrá acceder a los formularios web de Erasmus+. Al entrar, se le solicitará que acceda a través de su cuenta **EU Login**, que es el servicio de autenticación de usuarios de la Comisión Europea. Si no se ha registrado anteriormente, deberá crear una cuenta para tener acceso.

**Importante:** utilicen como usuario un correo electrónico institucional y conserven los datos para futuras acciones.

#### [Acceso a los formularios web](https://webgate.ec.europa.eu/app-forms/af-ui-opportunities/#/erasmus-plus)

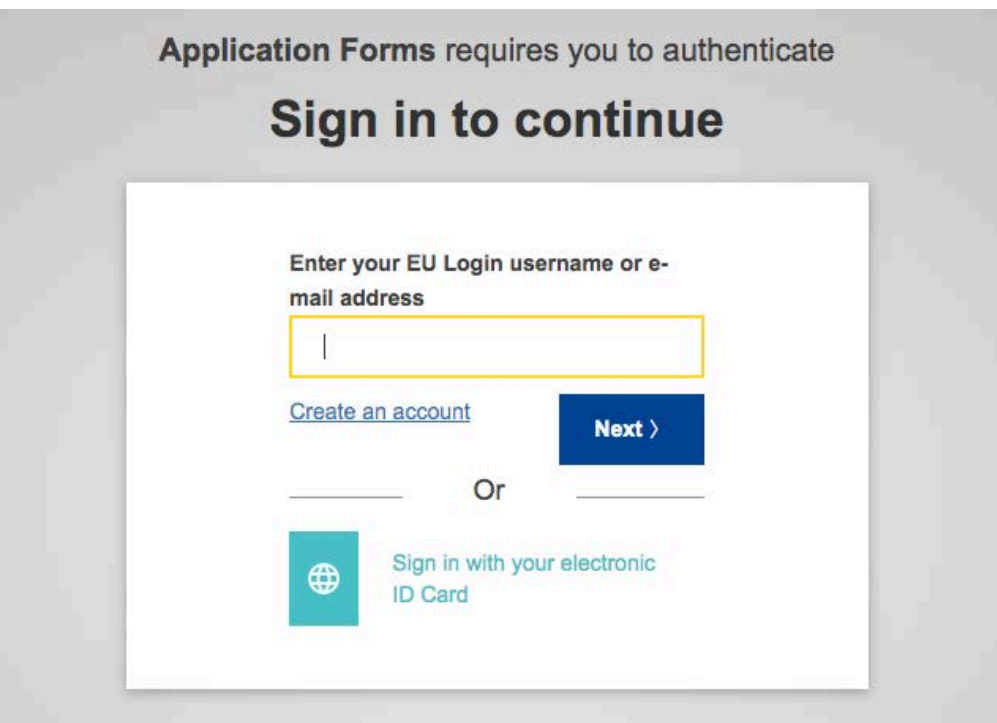

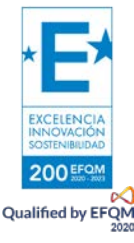

Una vez haya accedido con su cuenta EU Login, se abrirá el espacio de formularios web:

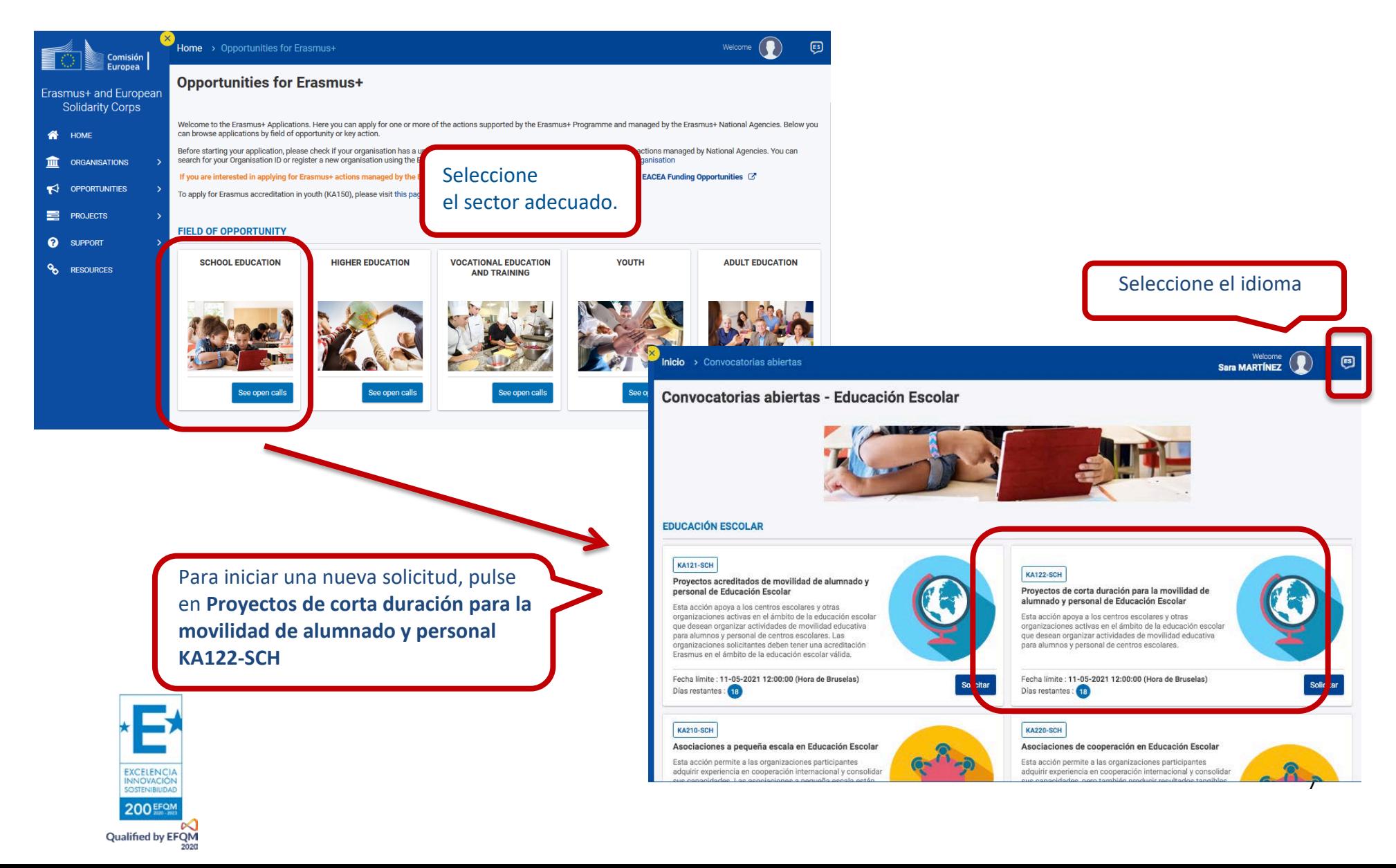

### Se abre la pantalla de inicio. En ella encontrará:

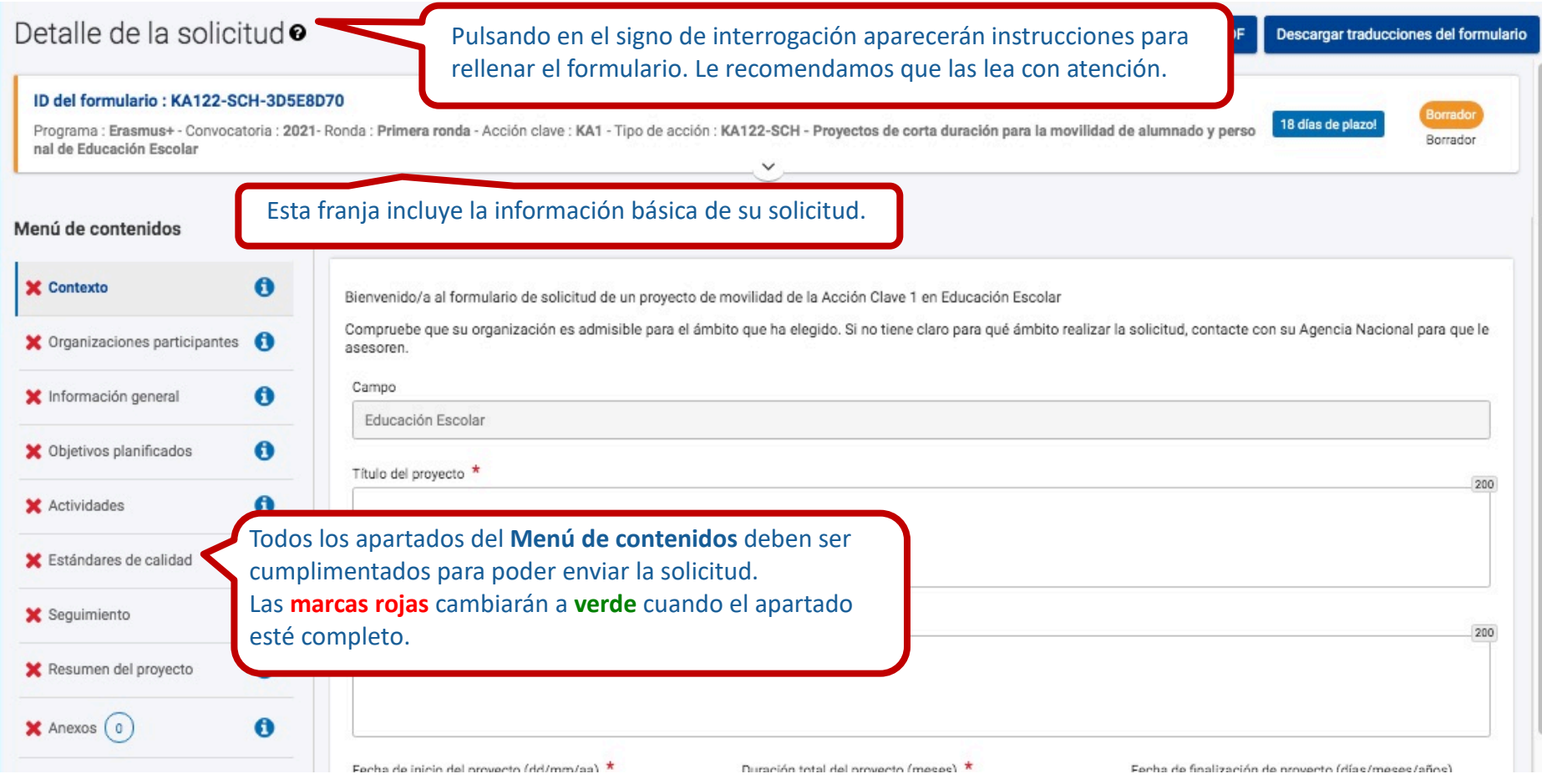

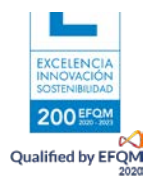

#### Muchos campos se completan a través de un menú desplegable y otros son de texto libre. En las respuestas de texto libre, La longitud de las respuestas es limitada. El número máximo de caracteres que se pueden utilizar en cada respuesta está indicado en la esquina superior derecha de la caja de texto. No es necesario usar el número máximo de caracteres.

#### Ejemplo de campo de texto libre:

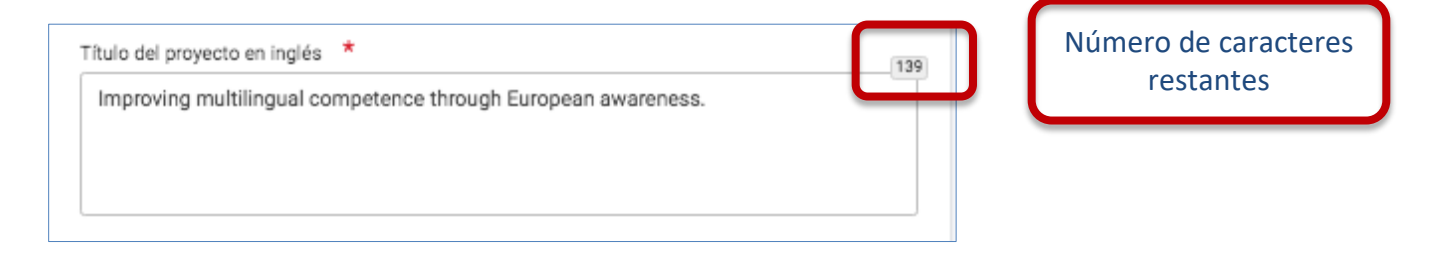

#### Ejemplo de campo desplegable:

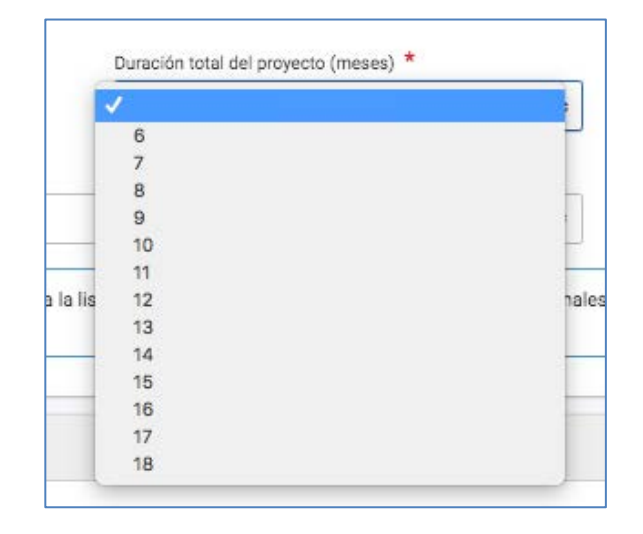

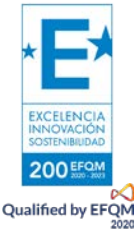

Conforme vaya cumplimentando el formulario, este **guardará la información cada 2 segundos de forma automática**.

Se recomienda usar los navegadores web *Chrome* o *Mozilla Firefox* con las actualizaciones más recientes instaladas para cumplimentar la solicitud.

Le recomendamos que antes de cumplimentar el formulario de solicitud, busque el [Material de Apoyo a la convocatoria 2021](http://sepie.es/educacion-escolar/convocatoria.html#KA101) y lea la información recogida en la *Guía de solicitud KA122 2021.* Familiarícese con los aspectos clave que debe tener en cuenta durante la elaboración de su proyecto.

Podrán participar en un proyecto de Movilidad de personal de Educación Escolar los centros educativos que cumplan los criterios establecidos en el documento de Definiciones de Programas y Organizaciones admisibles de educación escolar que encontrará en [este documento.](http://sepie.es/doc/convocatoria/2021/definiciones_KA1_escolar.pdf)

Tenga en cuenta que su proyecto será evaluado y calificado por expertos independientes del SEPIE. Por ello, procure que los textos sean fácilmente comprensibles y estén claramente redactados. Asimismo, desarrolle los acrónimos utilizados (i.e. ABP = Aprendizaje Basado en Proyectos).

Responda de forma precisa y completa en cada uno de los apartados incluso si entiende que las preguntas comprenden aspectos similares.

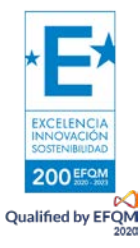

## <span id="page-10-0"></span>PREPARACIÓN

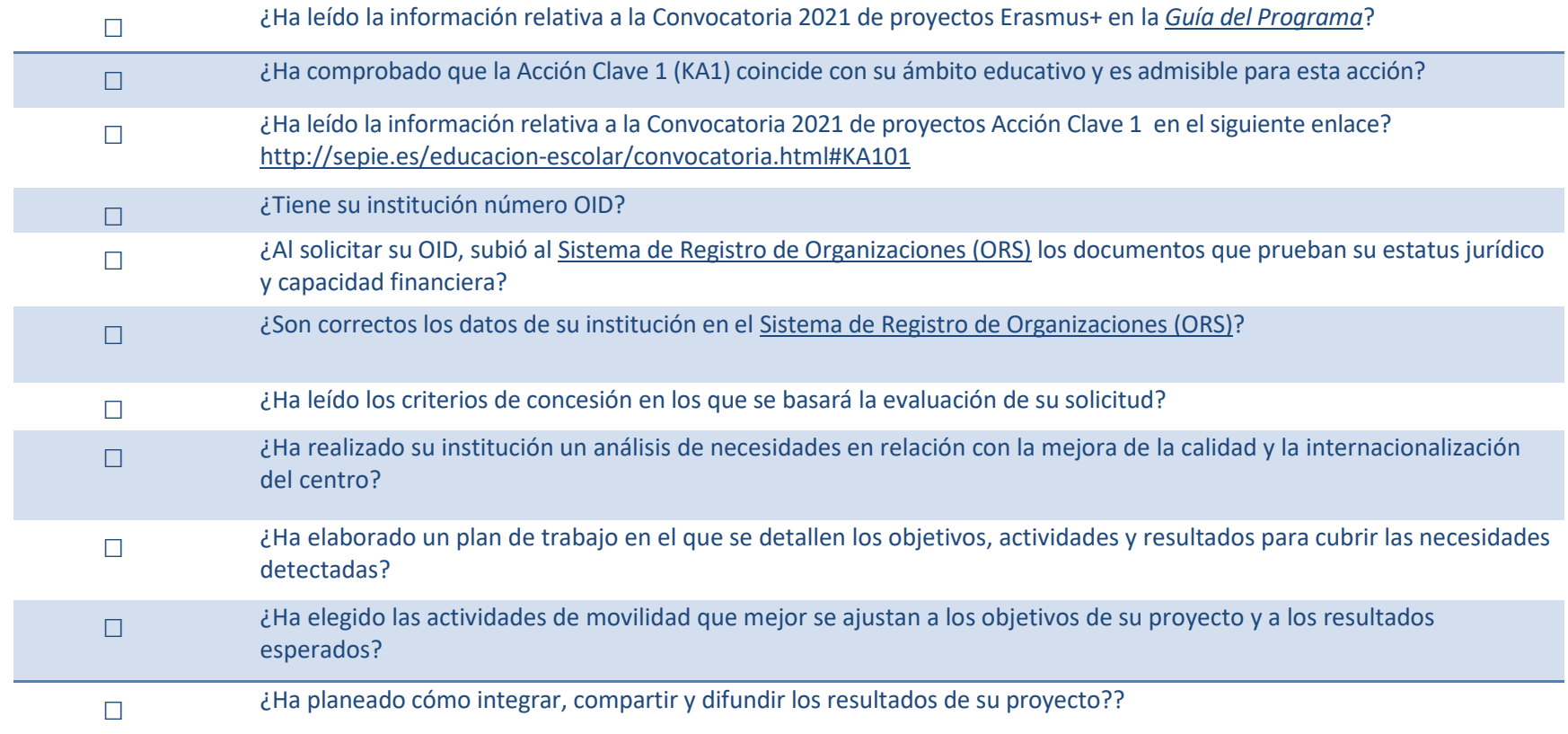

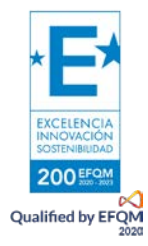

## <span id="page-11-1"></span><span id="page-11-0"></span>FORMULARIO COMENTADO

### **CONTEXTO**

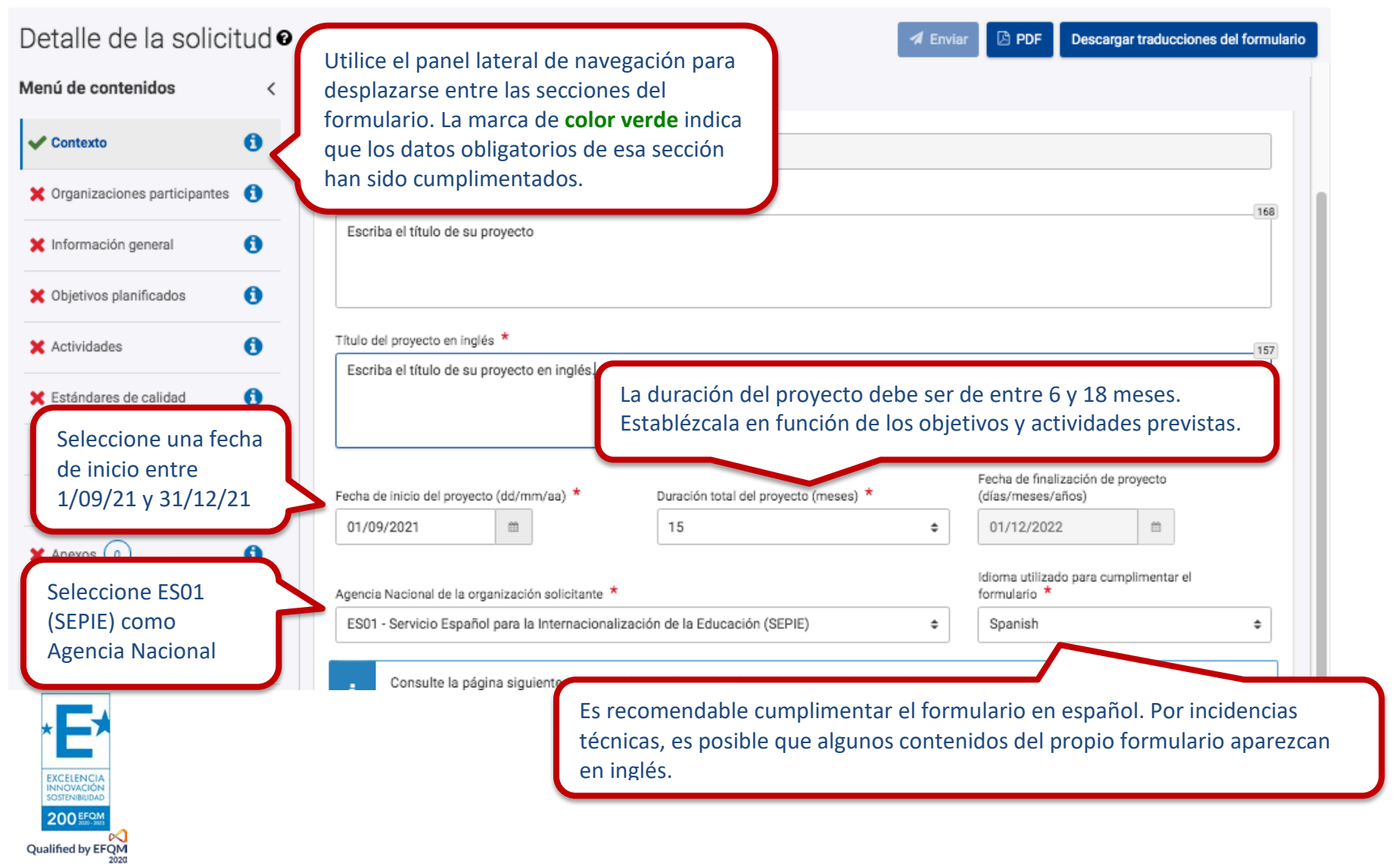

### <span id="page-12-0"></span>**ORGANIZACIONES PARTICIPANTES**

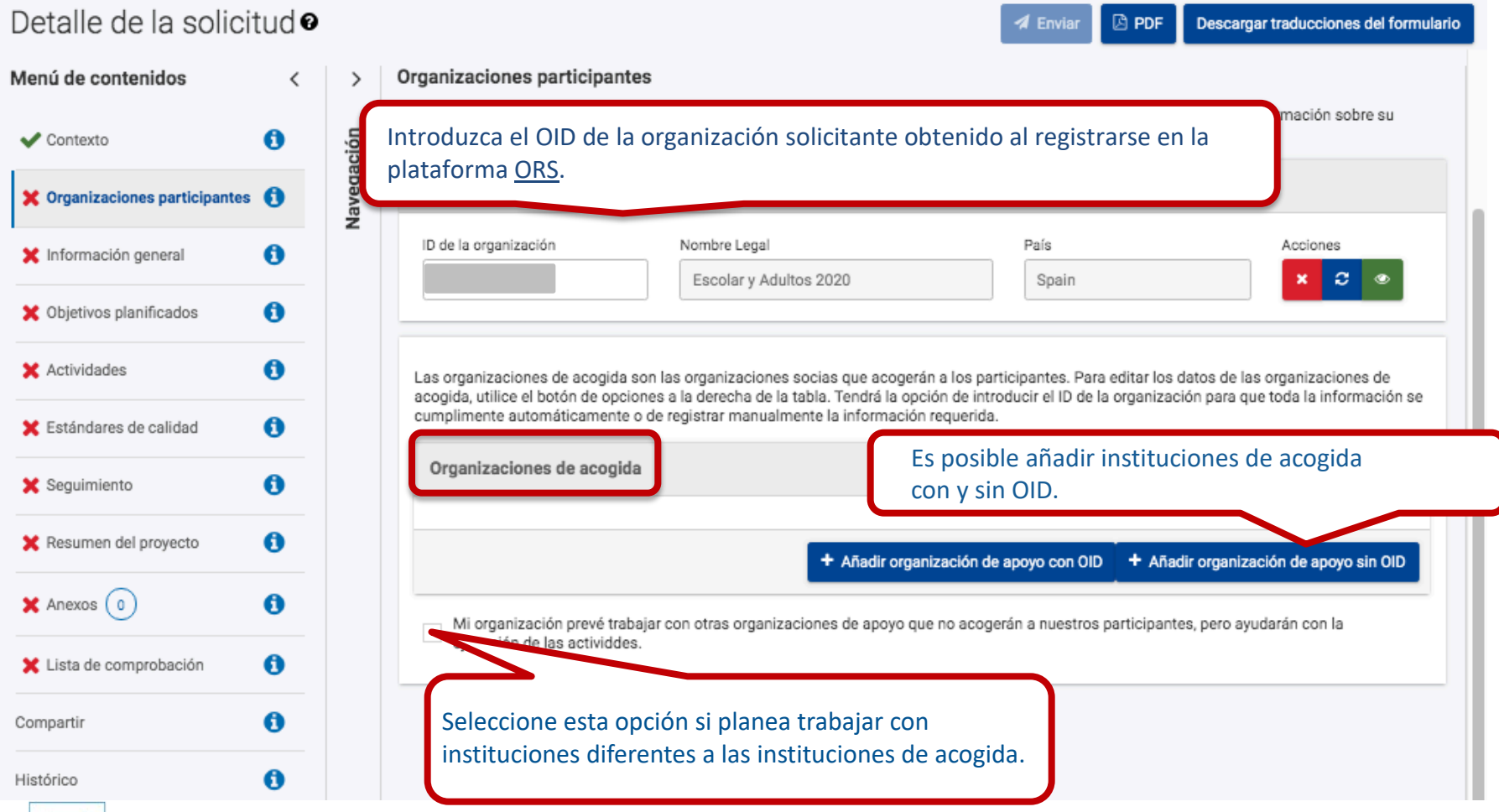

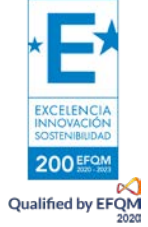

### **ORGANIZACIONES PARTICIPANTES: Personas asociadas**

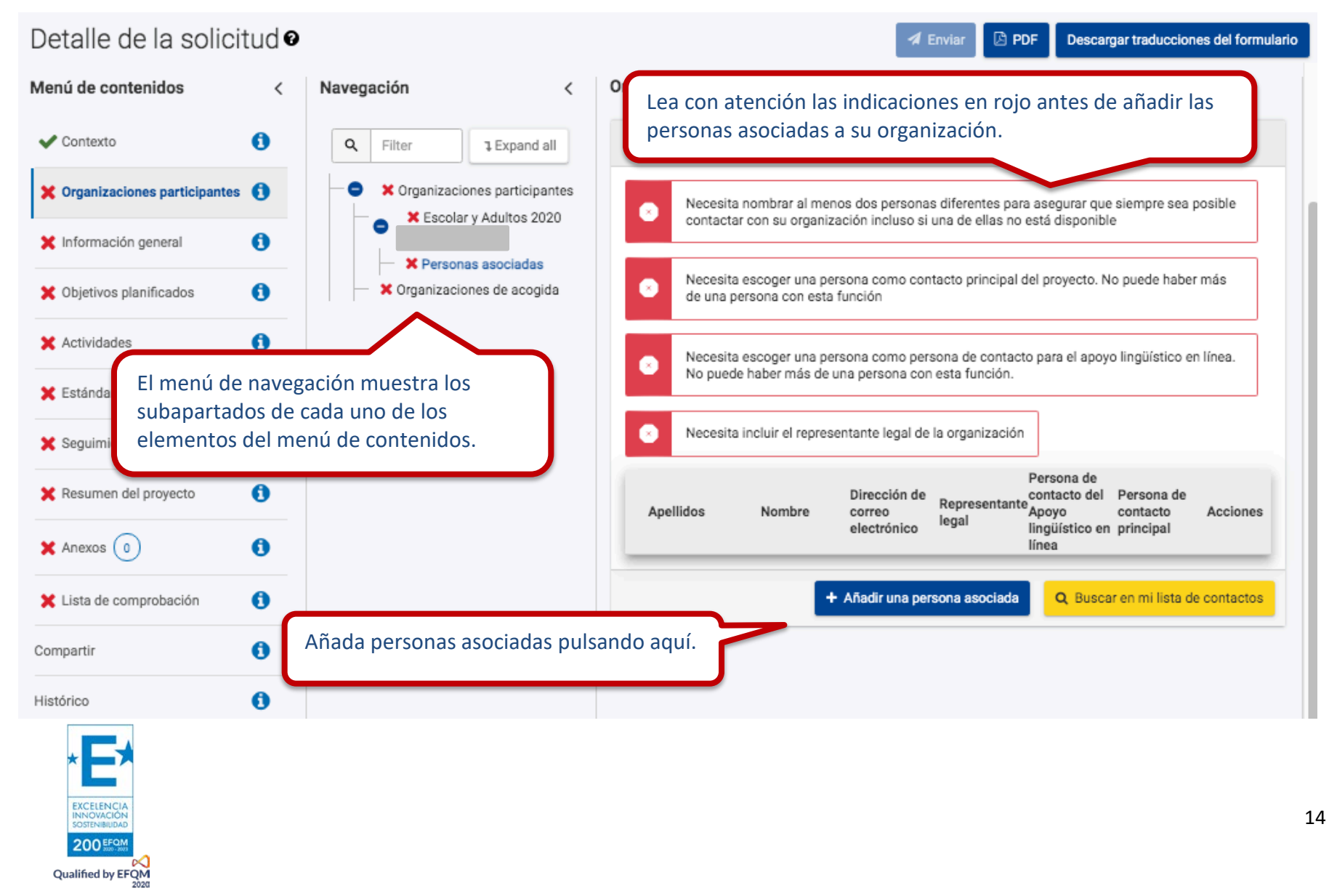

### **ORGANIZACIONES PARTICIPANTES: Personas asociadas**

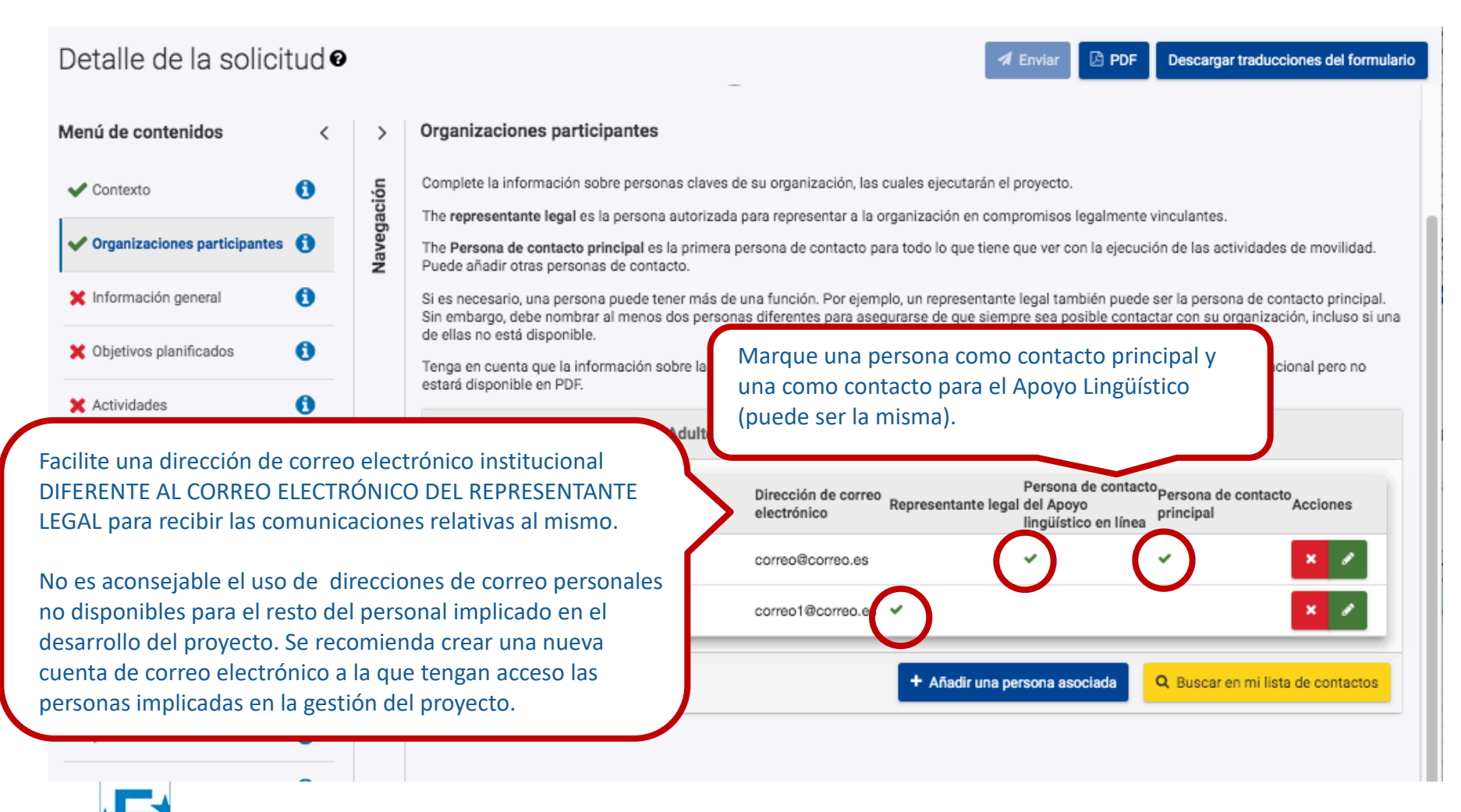

### <span id="page-15-0"></span>**INFORMACIÓN GENERAL DE LA ORGANIZACIÓN SOLICITANTE**

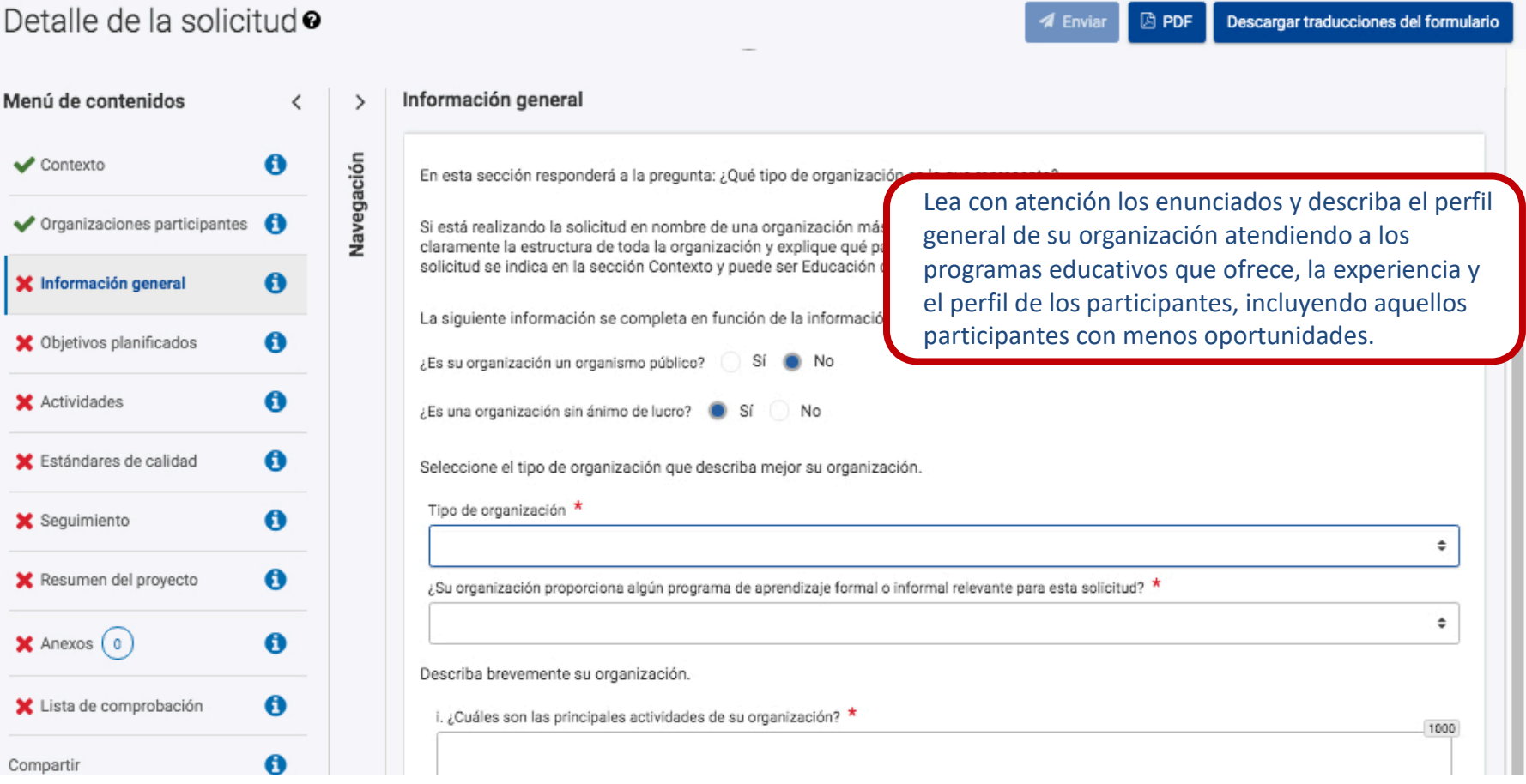

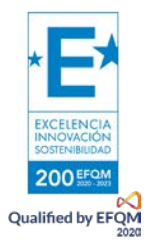

### **OBJETIVOS**

<span id="page-16-0"></span>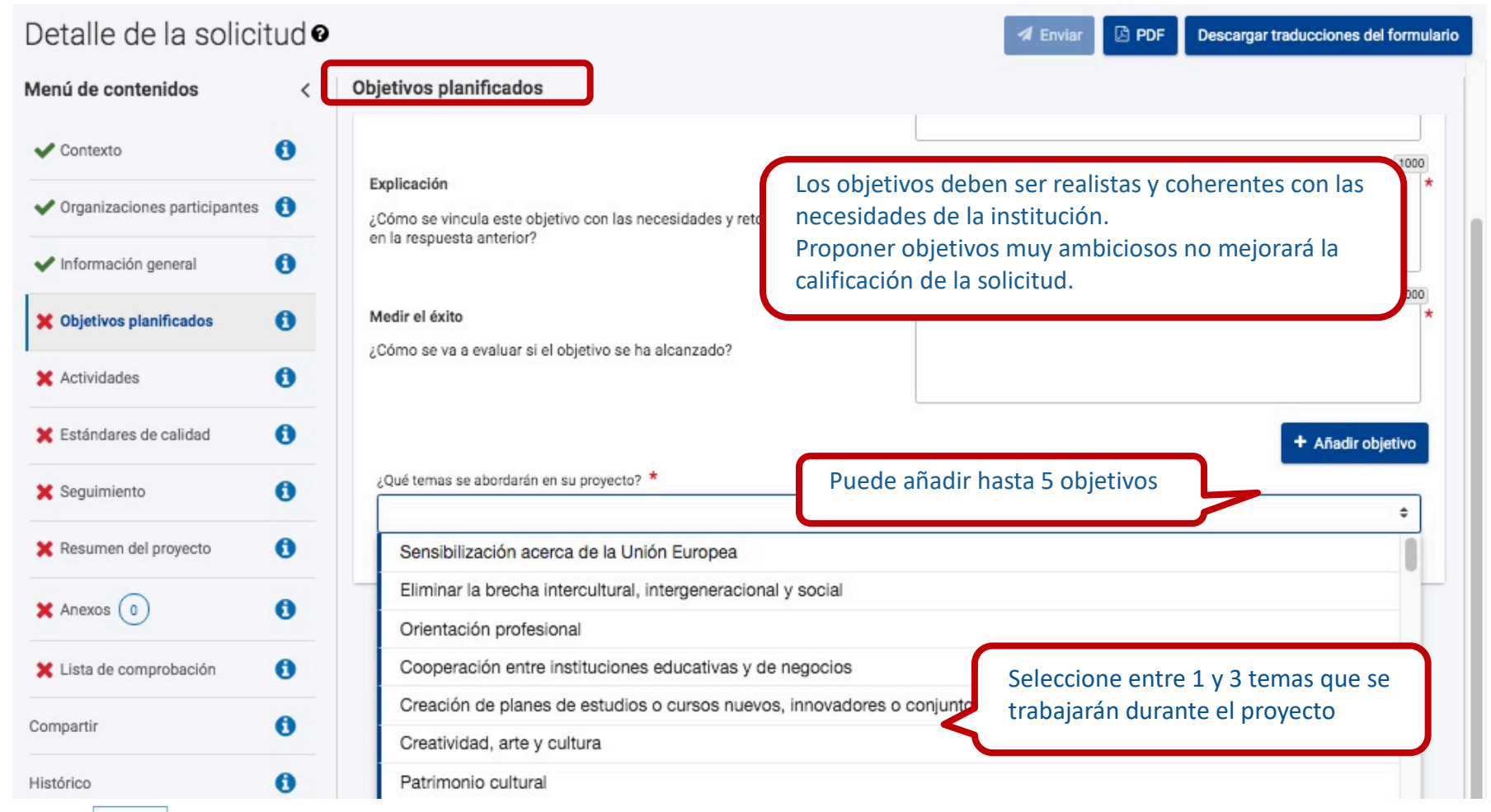

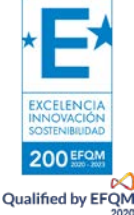

### <span id="page-17-0"></span>**ACTIVIDADES**

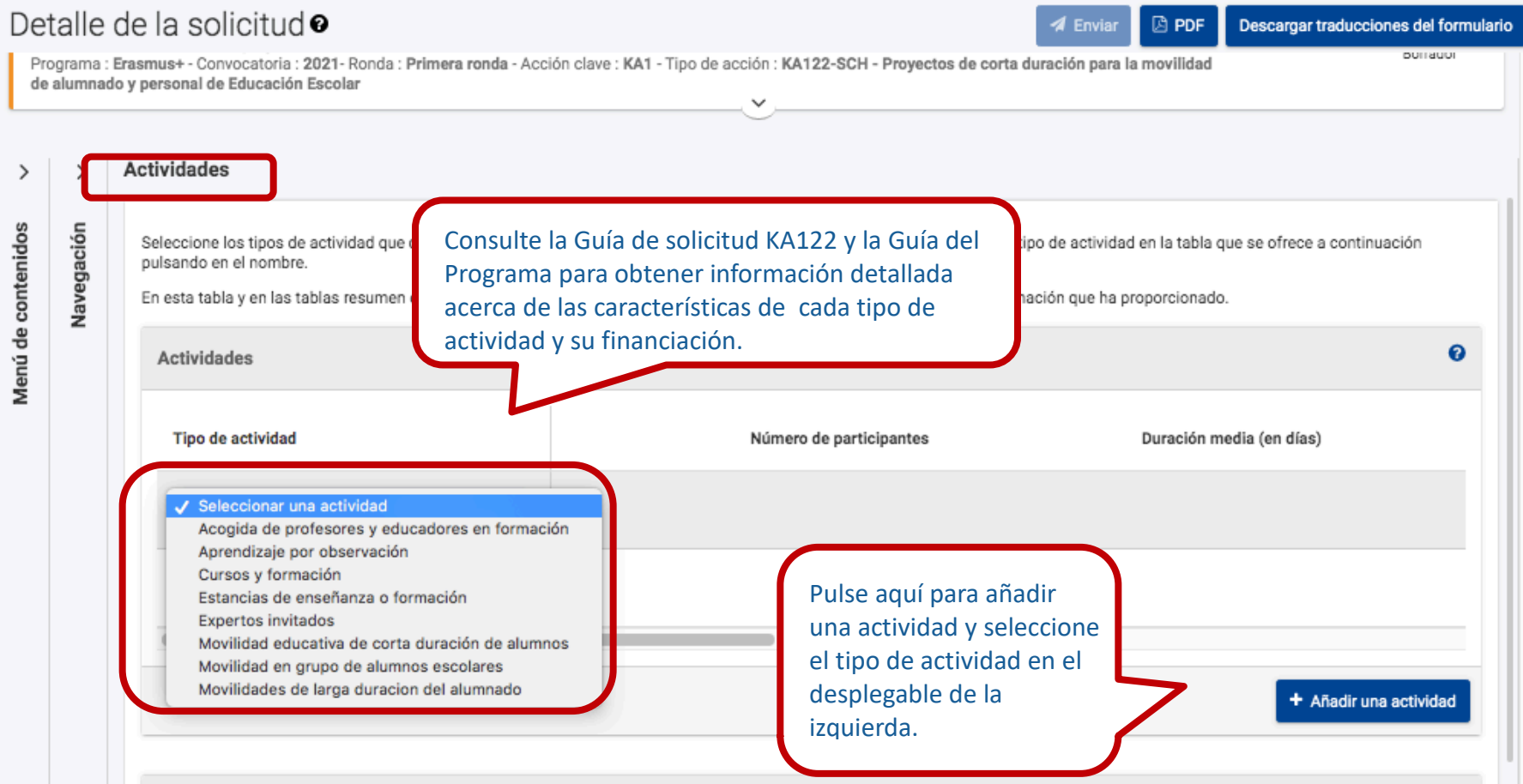

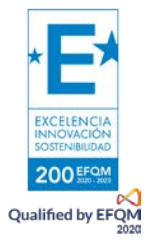

### **ACTIVIDADES**

 $\,$ 

Menú de contenidos

Detalle de la solicitud<sup>o</sup>

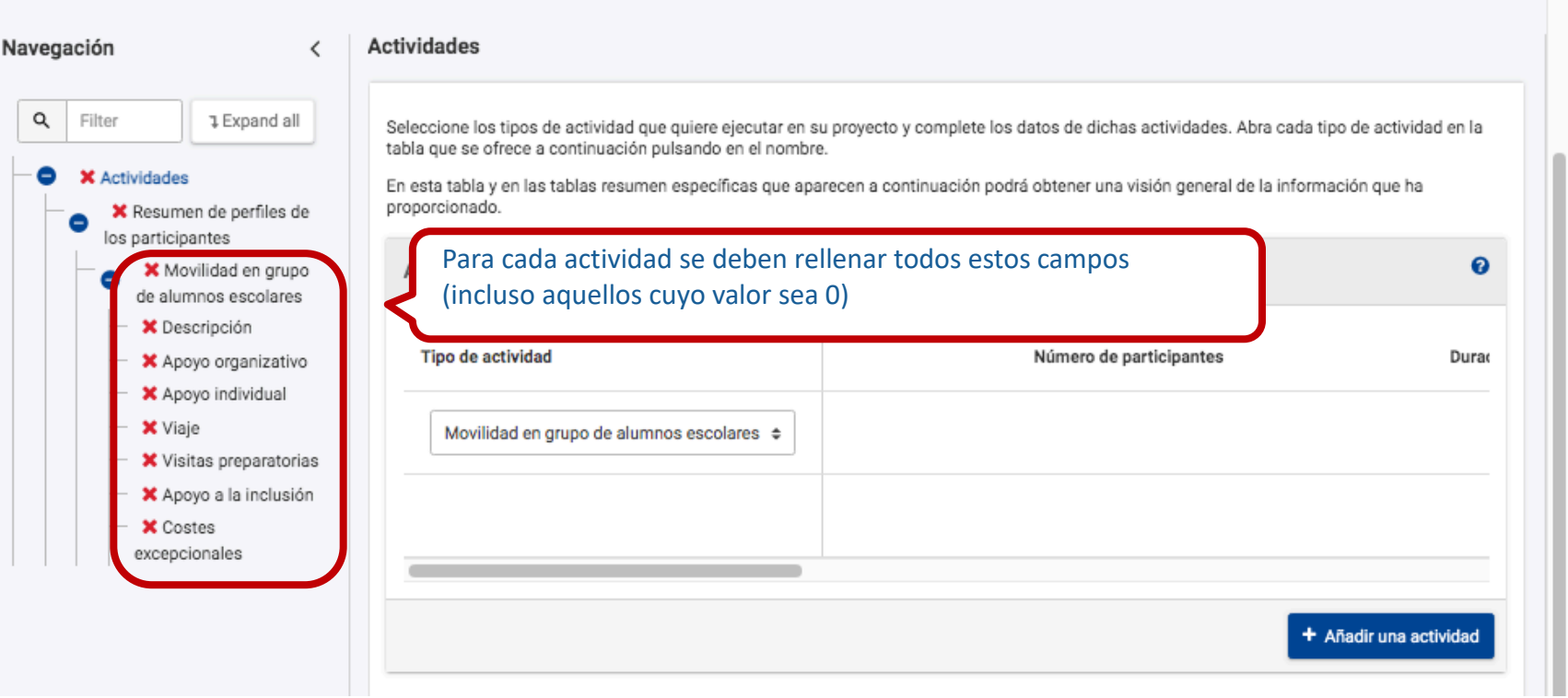

 $\Box$  PDF

Descargar traducciones del formulario

 $\blacktriangleleft$  Enviar

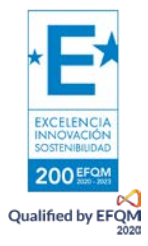

### <span id="page-19-0"></span>**ACTIVIDADES: Datos básicos**

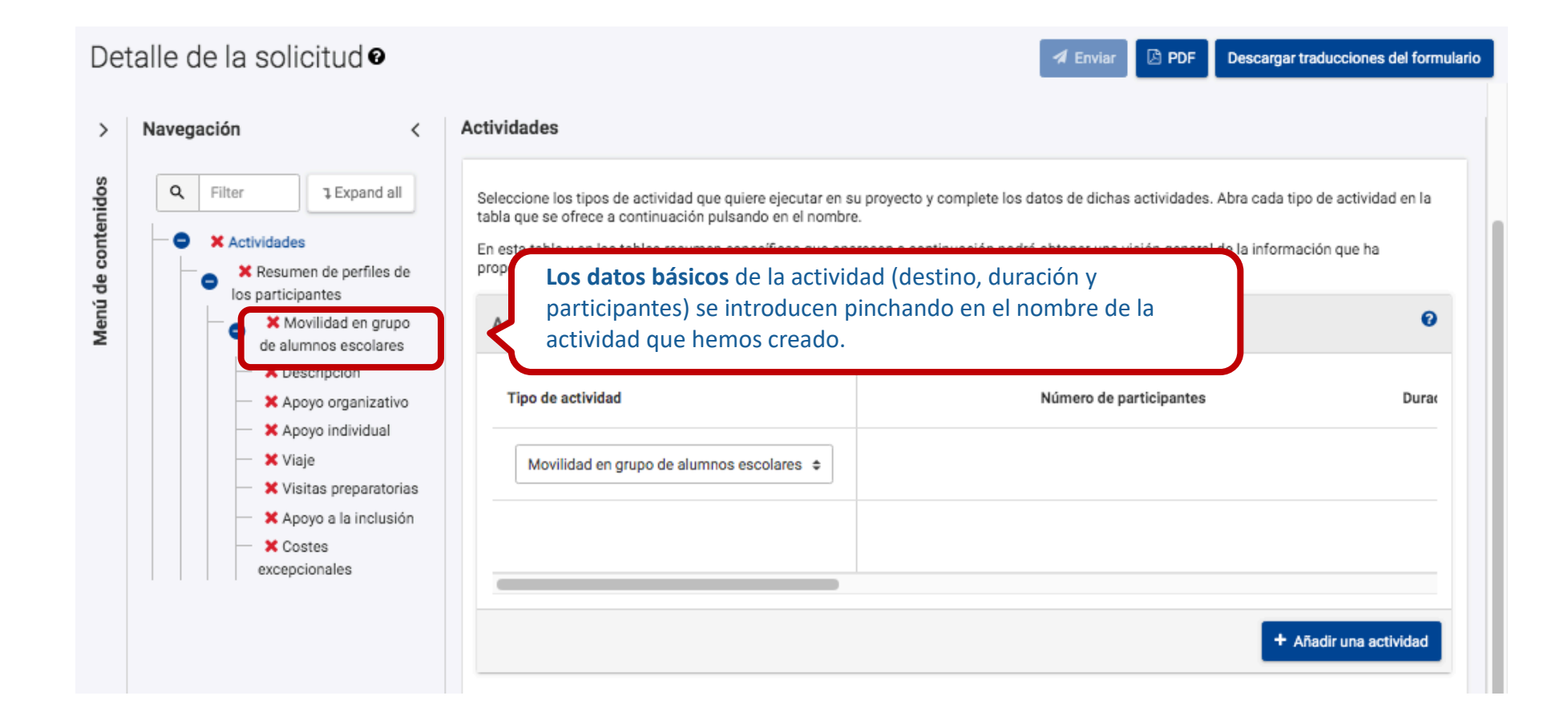

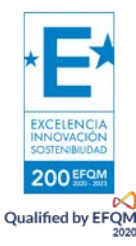

### **ACTIVIDADES: Datos básicos**

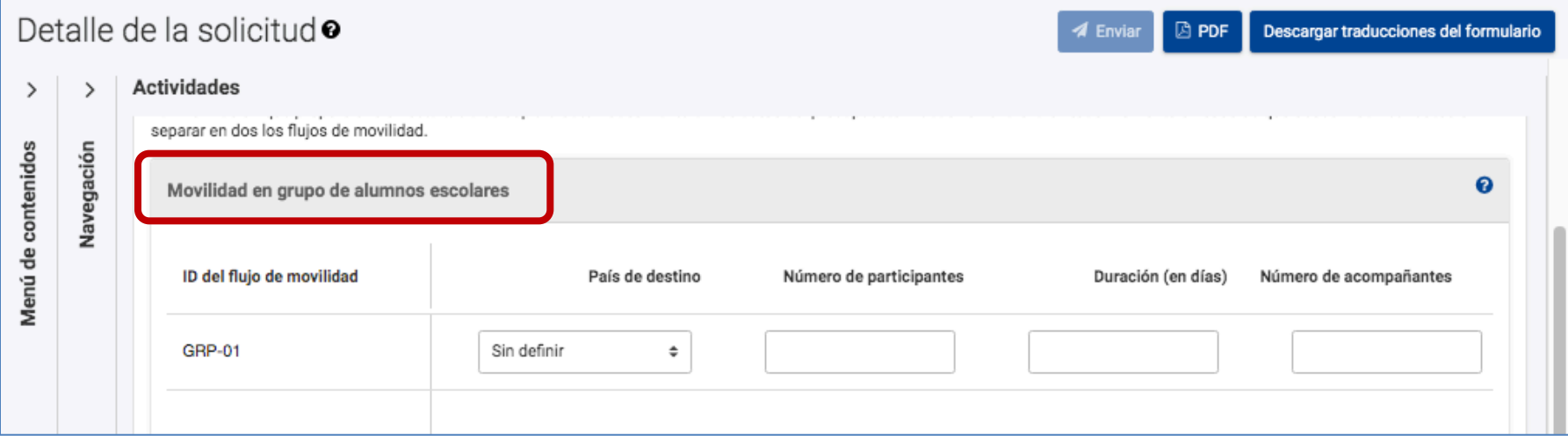

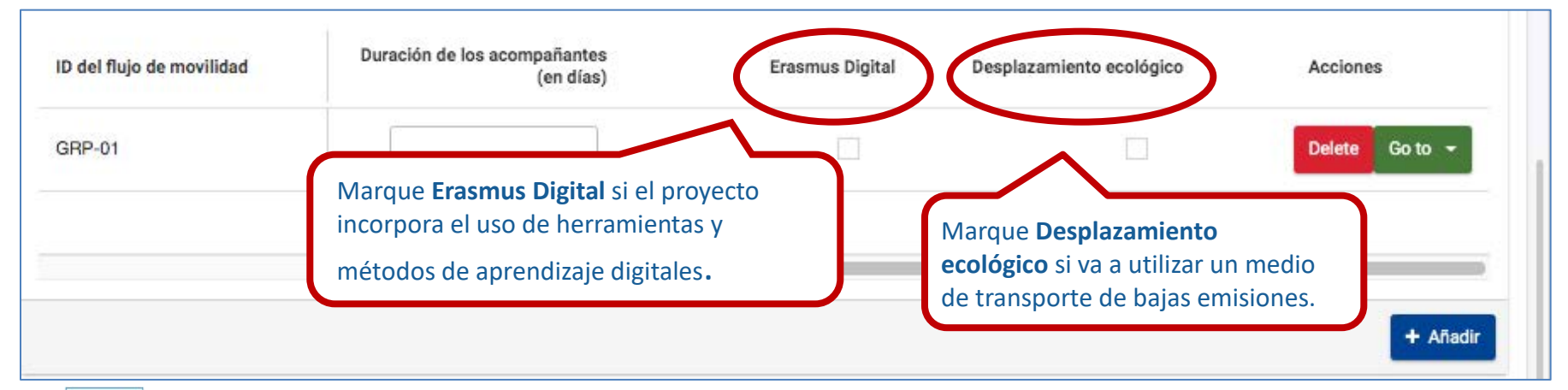

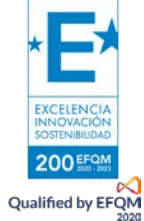

### **ACTIVIDADES: Datos básicos**

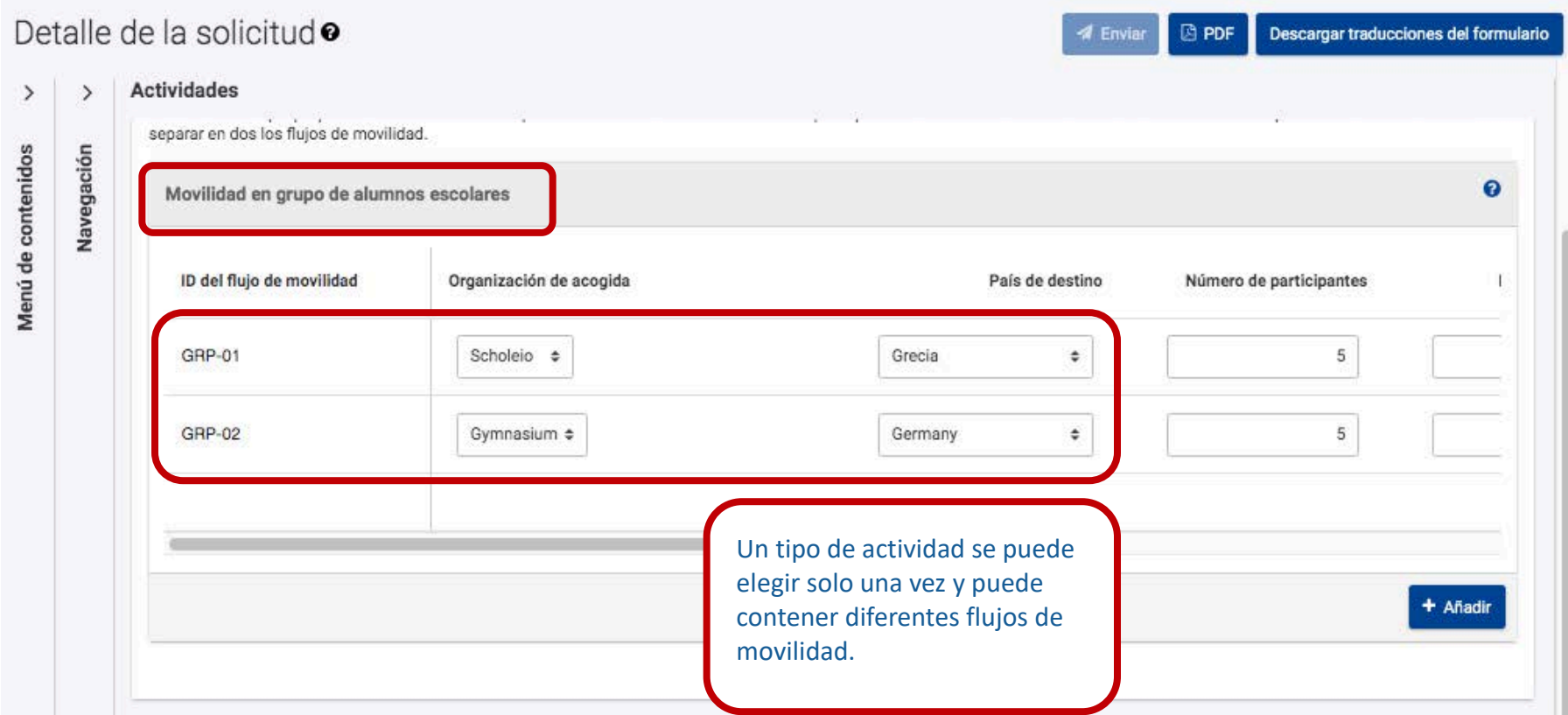

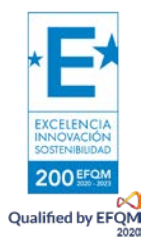

### <span id="page-22-0"></span>**ACTIVIDADES: Descripción**

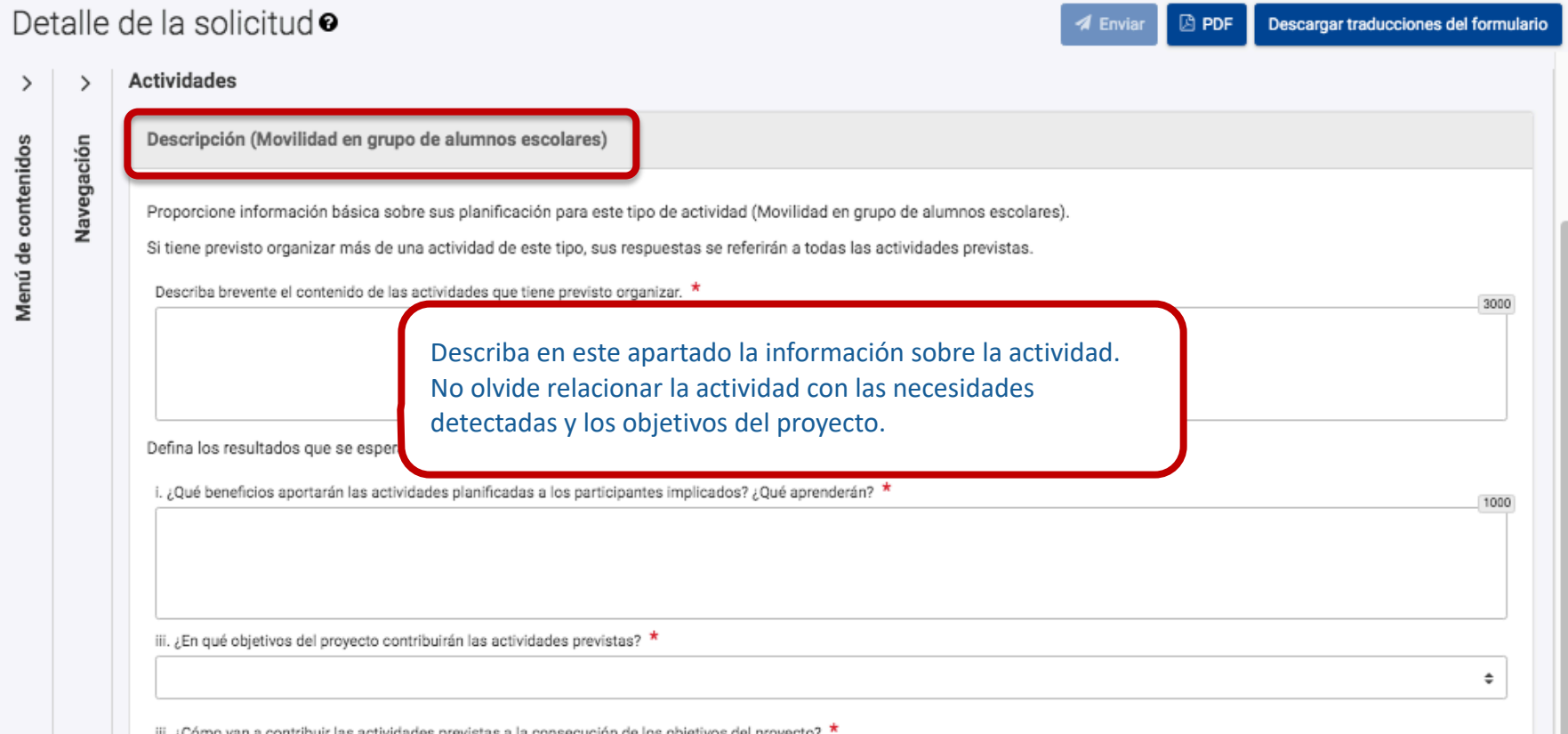

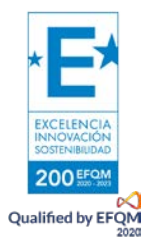

## <span id="page-23-0"></span>**ACTIVIDADES: Apoyo organizativo**

200 EFO! Qualified by EFQM

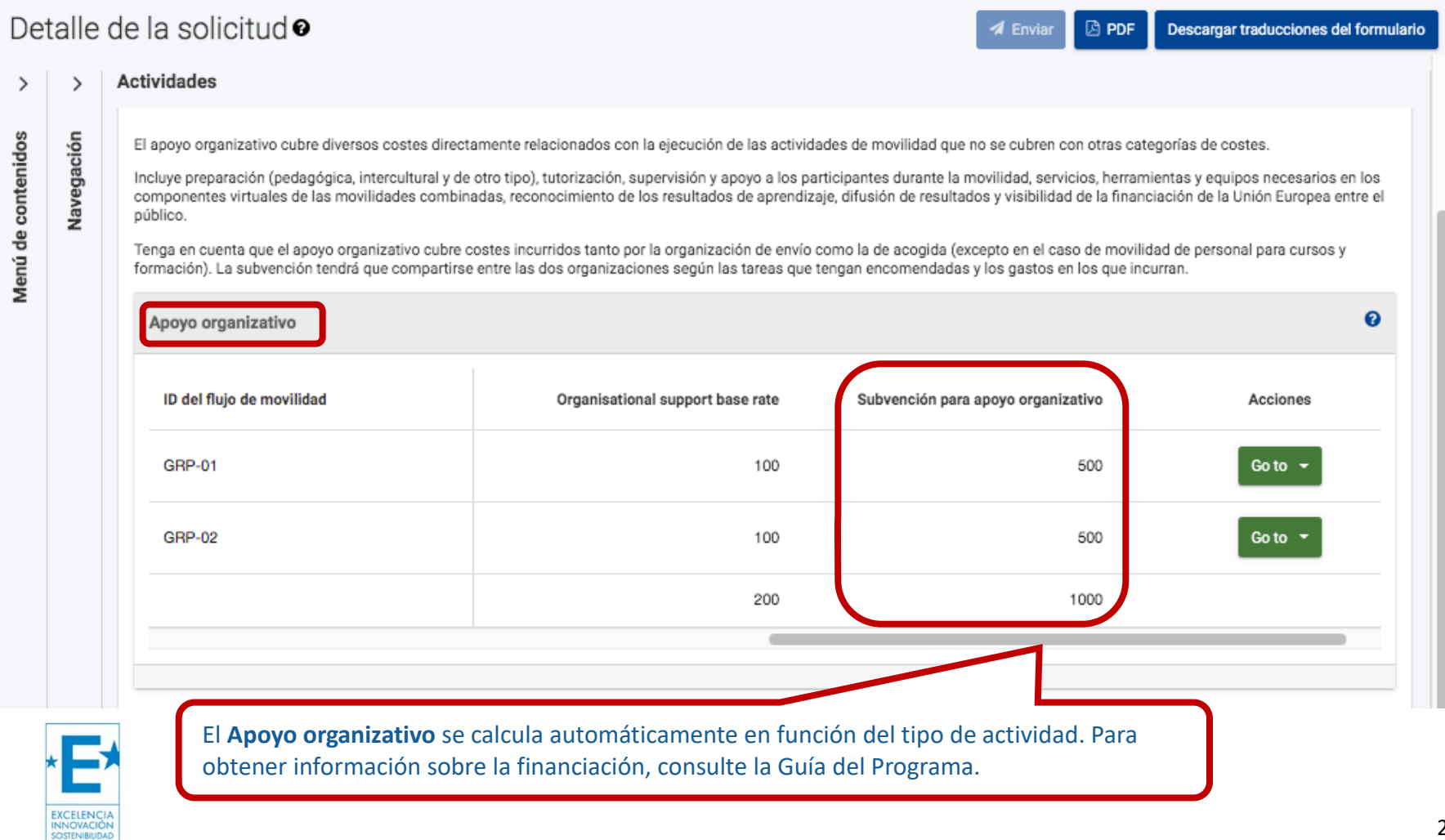

### <span id="page-24-0"></span>**ACTIVIDADES: Apoyo individual**

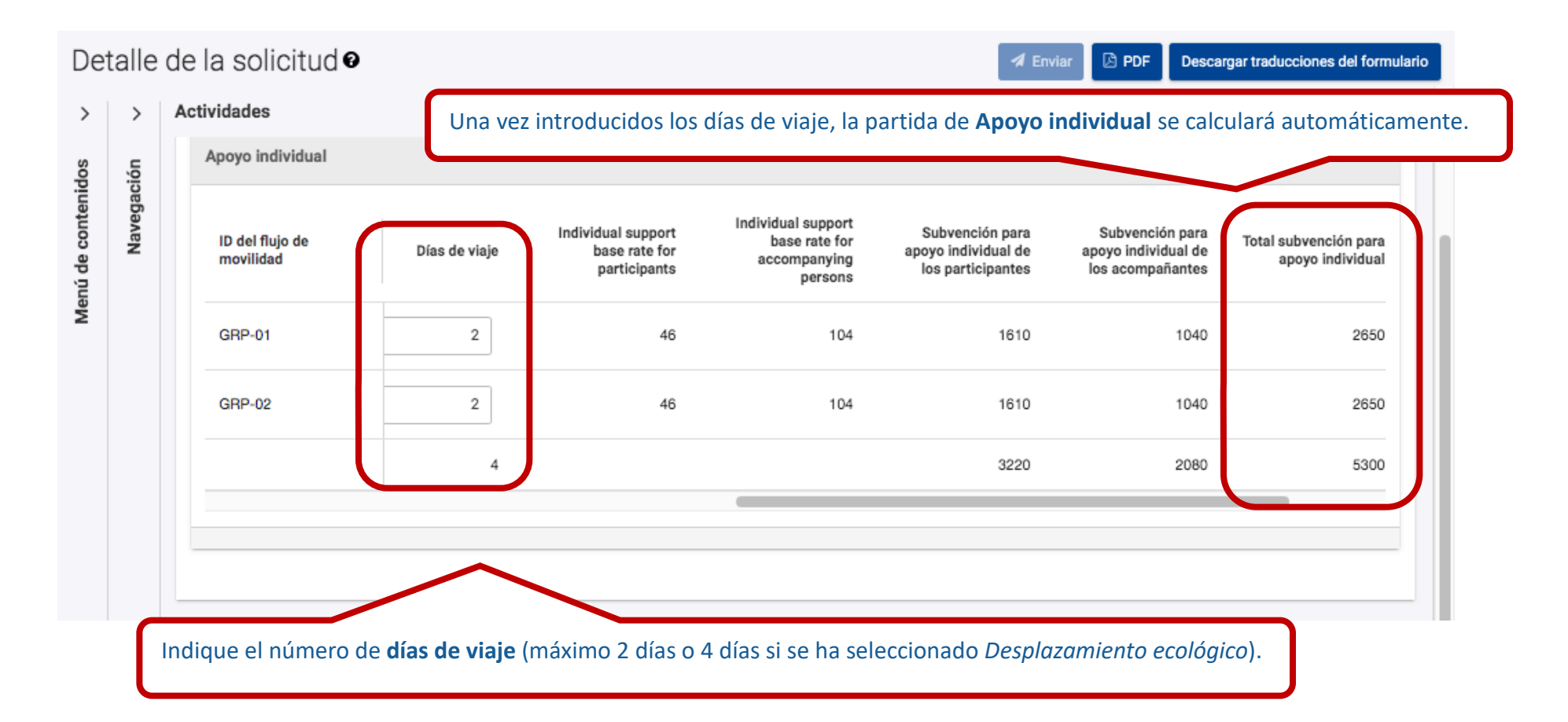

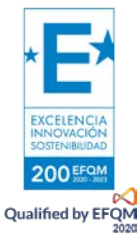

### <span id="page-25-0"></span>**ACTIVIDADES: Viaje**

Detalle de la solicitud<sup>o</sup>

 $\blacktriangleleft$  Enviar **B** PDF

Descargar traducciones del formulario

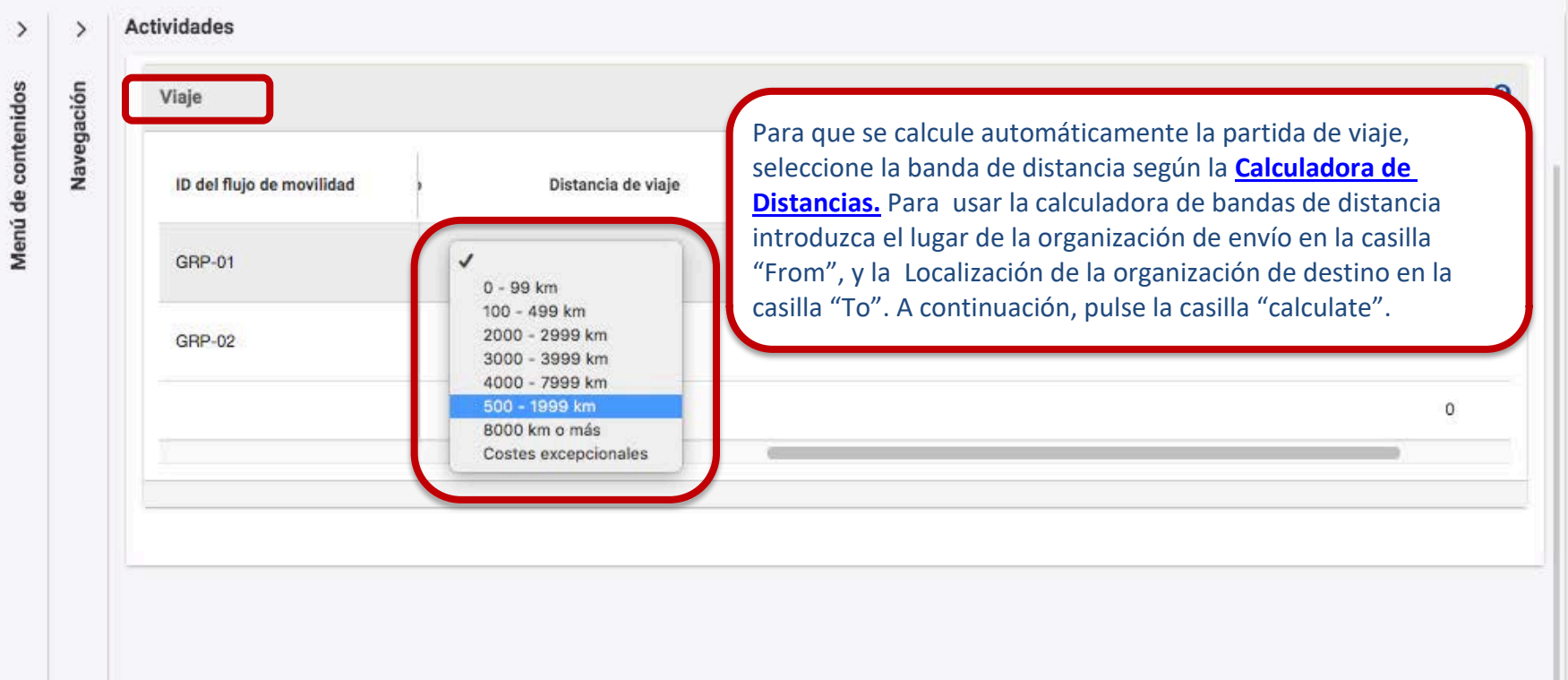

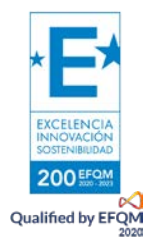

### <span id="page-26-0"></span>**ACTIVIDADES: Apoyo lingüístico**

### Detalle de la solicitud<sup>o</sup>

#### $\blacktriangleleft$  Enviar **B** PDF

Descargar traducciones del formulario

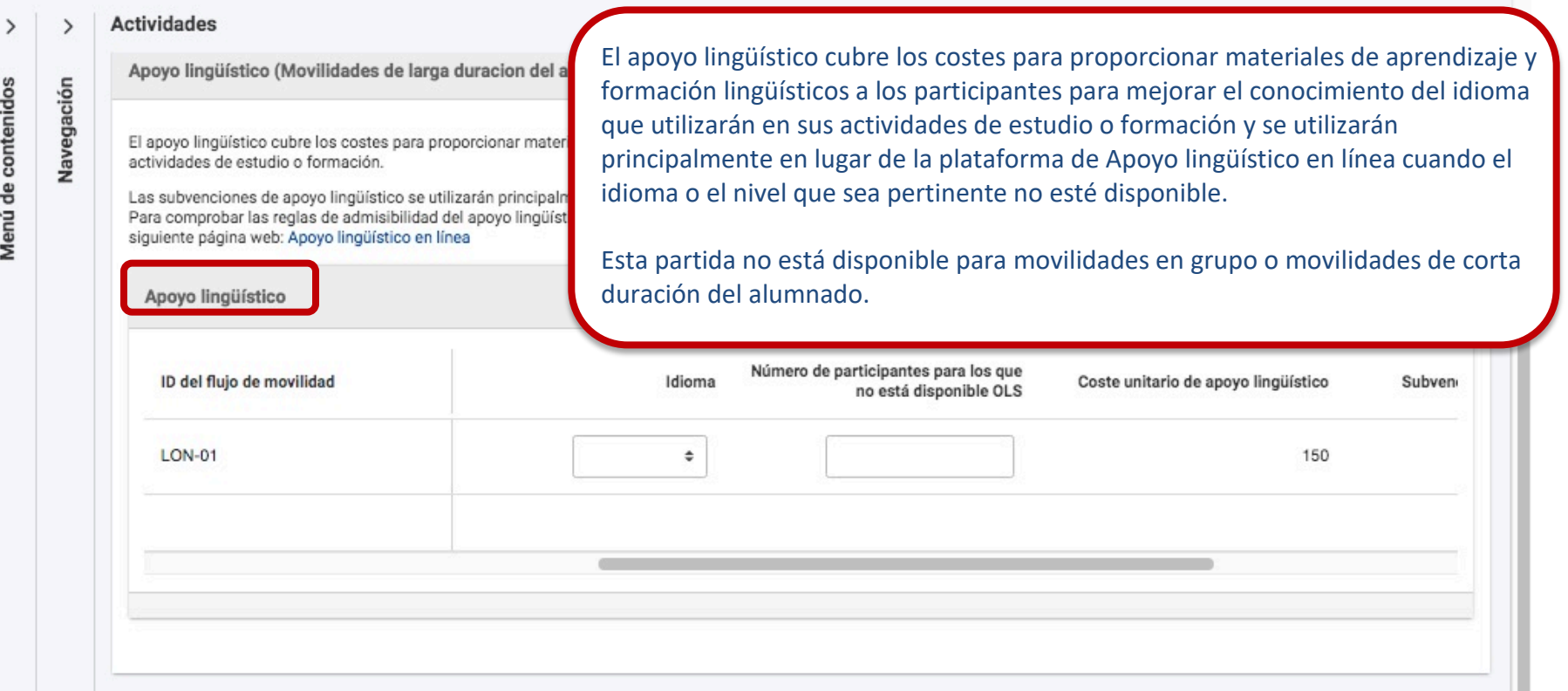

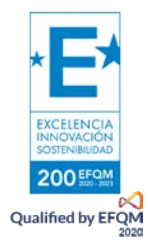

## <span id="page-27-0"></span>**ACTIVIDADES: Visitas preparatorias**

200 EFON  $\overline{Q}$ <br>Qualified by EFQM

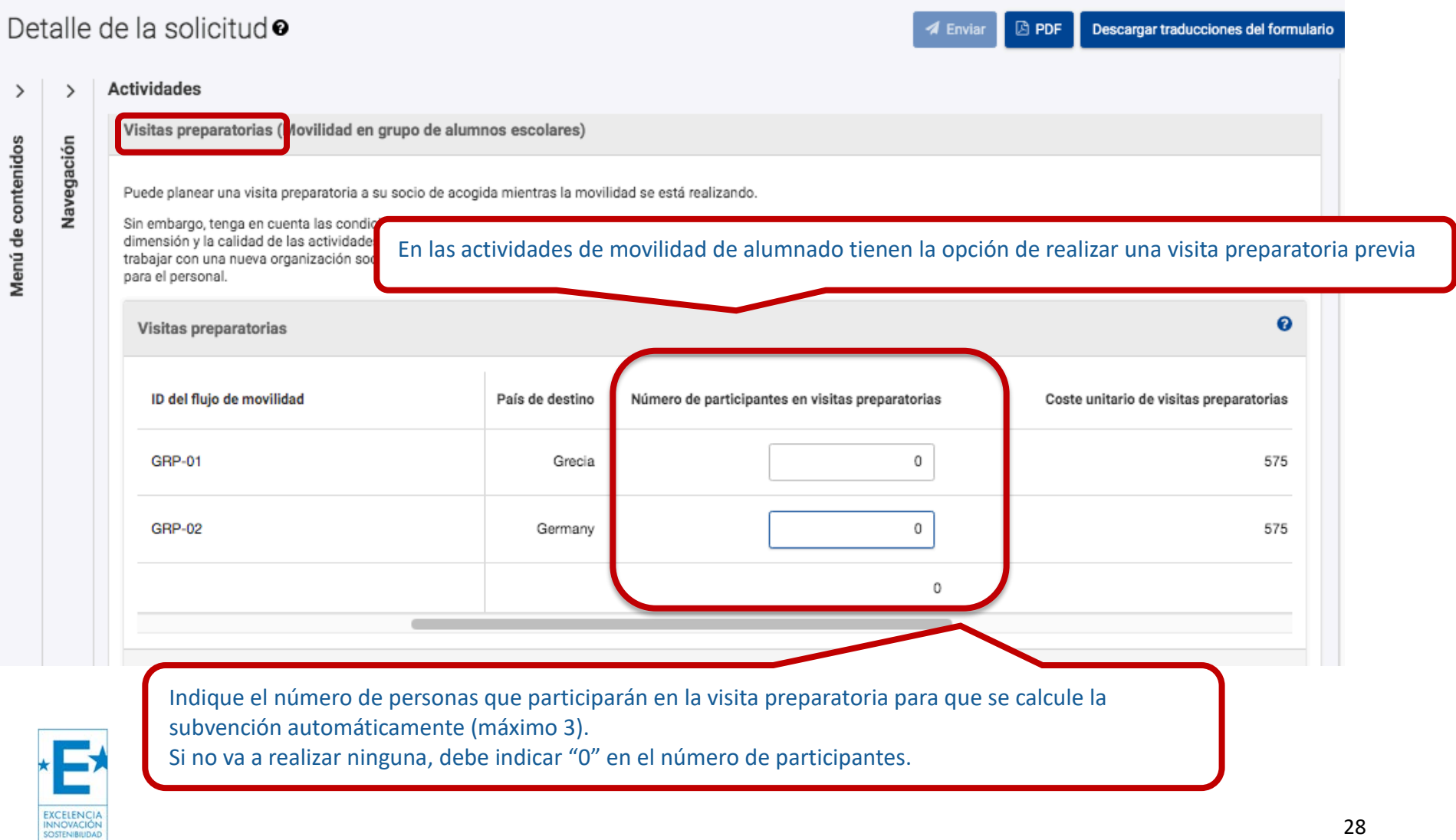

### **ACTIVIDADES: Apoyo a la inclusión**

<span id="page-28-0"></span>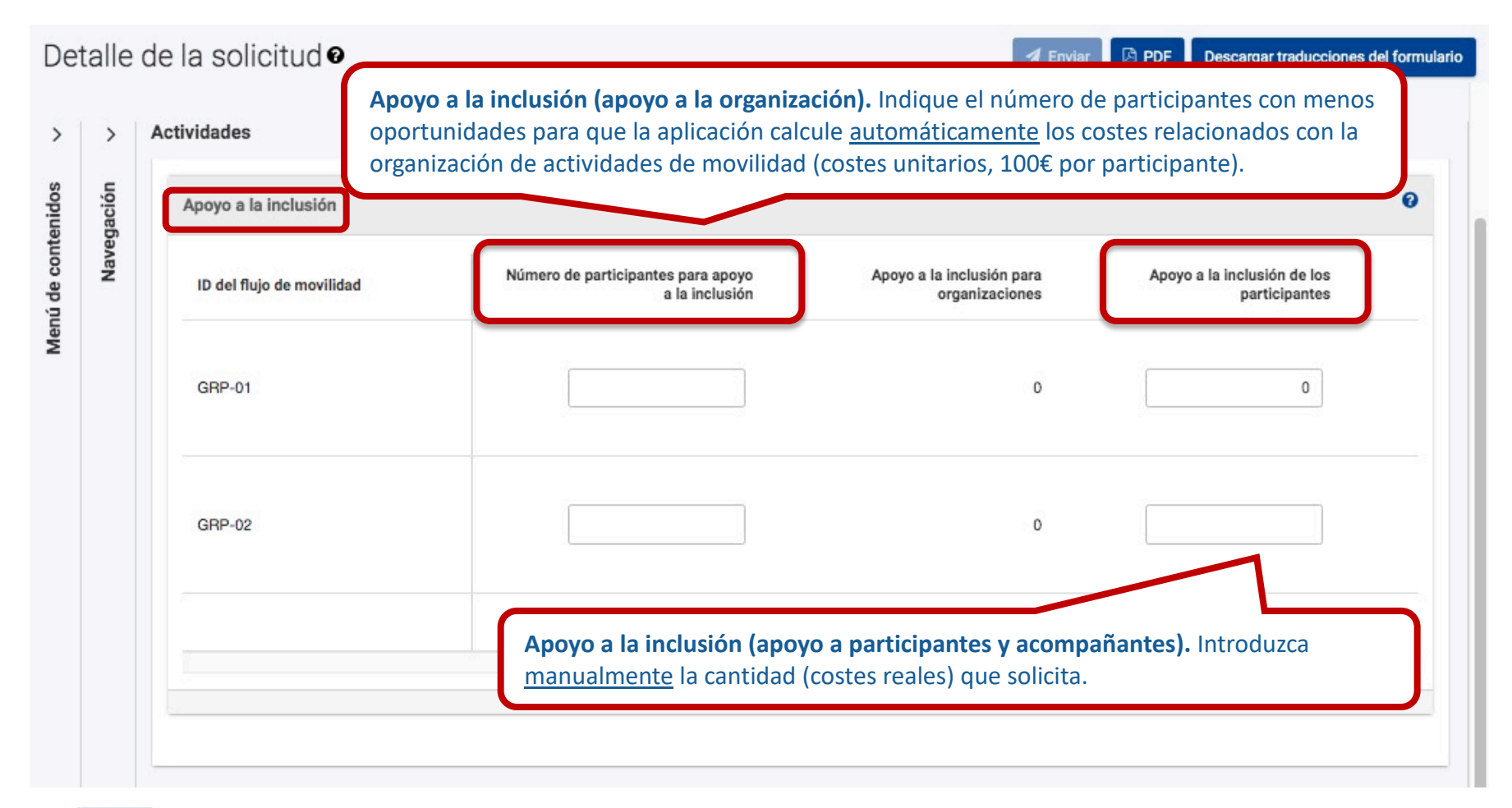

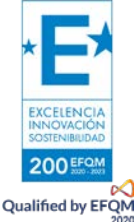

### **ACTIVIDADES: Costes excepcionales**

<span id="page-29-0"></span>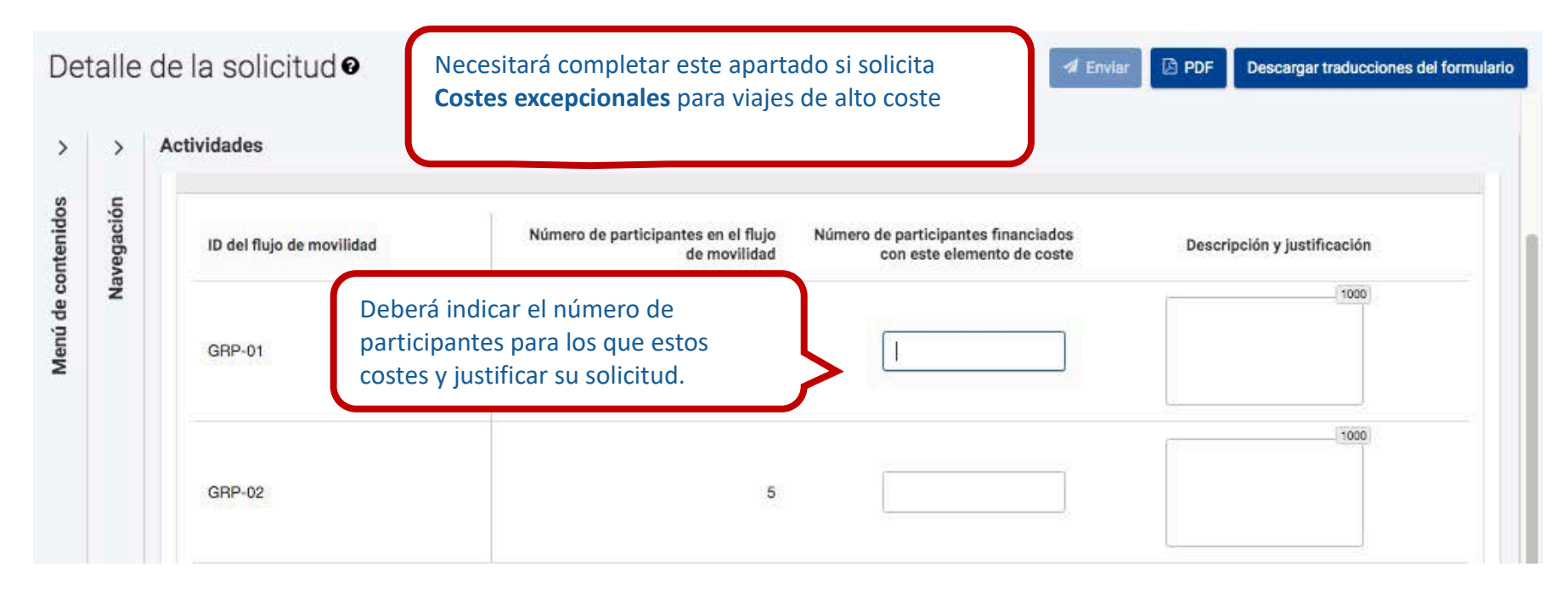

Observe que la plataforma calculará automáticamente el 80% de los gastos subvencionables para esta partida

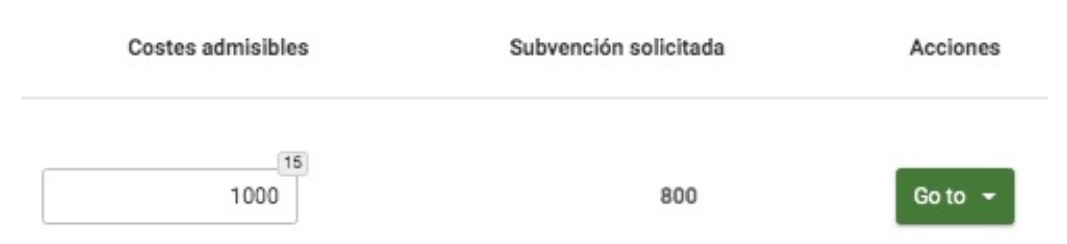

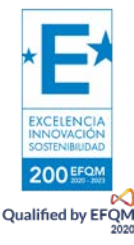

### <span id="page-30-0"></span>**ESTÁNDARES DE CALIDAD**

**EXCELENCIA**<br>INNOVACIÓN **OSTENIBRIDA** 200 EFQ Qualified by EFQN

#### Detalle de la solicitud<sup>o</sup> Descargar traducciones del formulario **4** Envia **图 PDF** Estándares de calidad  $\mathcal{P}$ · Apoyo lingüístico: la organización beneficiaria deberá garantizar una formación lingüística adecuada, adaptada a las necesidades personales y profesionales de los participantes. Cuando sea Menú de contenidos pertinente, la organización beneficiaria deberá optimizar el uso de los instrumentos y fondos específicos aportados por el programa para este fin. Definición de resultados de aprendizaje: los resultados de aprendizaje previstos para el periodo de movilidad deberán acordarse para cada participante o grupo de participantes. Los resultados de aprendizaje deben acordarse entre las organizaciones de envío y de acogida, así como con el participante (en el caso de actividades individuales). La forma del acuerdo dependerá del tipo de actividad. · Evaluación de los resultados de aprendizaje: los resultados de aprendizaje y otros beneficios para los participantes se evaluarán sistemáticamente. Los resultados de la evaluación deben analizarse y utilizarse para mejorar las actividades futuras. . Reconocimiento de los resultados de aprendizaje: los resultados del aprendizaje formal, informal y no formal y otros resultados alcanzados por los participantes en las actividades de movilidad deben ser debidamente reconocidos en su organización de envío. Siempre que sea posible, deben utilizarse los instrumentos europeos y nacionales disponibles para el reconocimiento. IV. Difundir los resultados y los conocimientos sobre el programa · Difundir los resultados dentro de la organización las organizaciones beneficiarias deben hacer que su participación en el programa sea ampliamente conocida en la organización y crear oportunidades para que los participantes compartan sus experiencias de movilidad con sus homólogos. En el caso de los consorcios de movilidad, este intercambio debe producirse en todo el consorcio. Difundir los resultados entre otras organizaciones y el público las organizaciones beneficiarias deben compartir los resultados de sus actividades con otras organizaciones y con el público. . Reconocimiento público de la financiación de la Unión Europea: las organizaciones beneficiarias deben dar a conocer su participación en el Programa en su comunidad y entre el público en general. La organización beneficiaria también debe informar a todos los participantes sobre la fuente de su subvención Suscribir los estándares de calidad Erasmus Lea las **Normas de Calidad Erasmus**  Para solicitar proyectos de movilidad de la Acción Clave 1, su organización deberá suscribir los es nente las recogidas en esta sección. siguientes declaraciones y confirme su aceptación: Es obligatorio aceptarlas para solicitar leído y entendido los estándares de calidad Erasmus arriba indicados un proyecto KA122.tiendo y acepto que se usarán los estándares de calidad Erasmus como parte de los criterios de

31

#### **SEGUIMIENTO**

<span id="page-31-0"></span>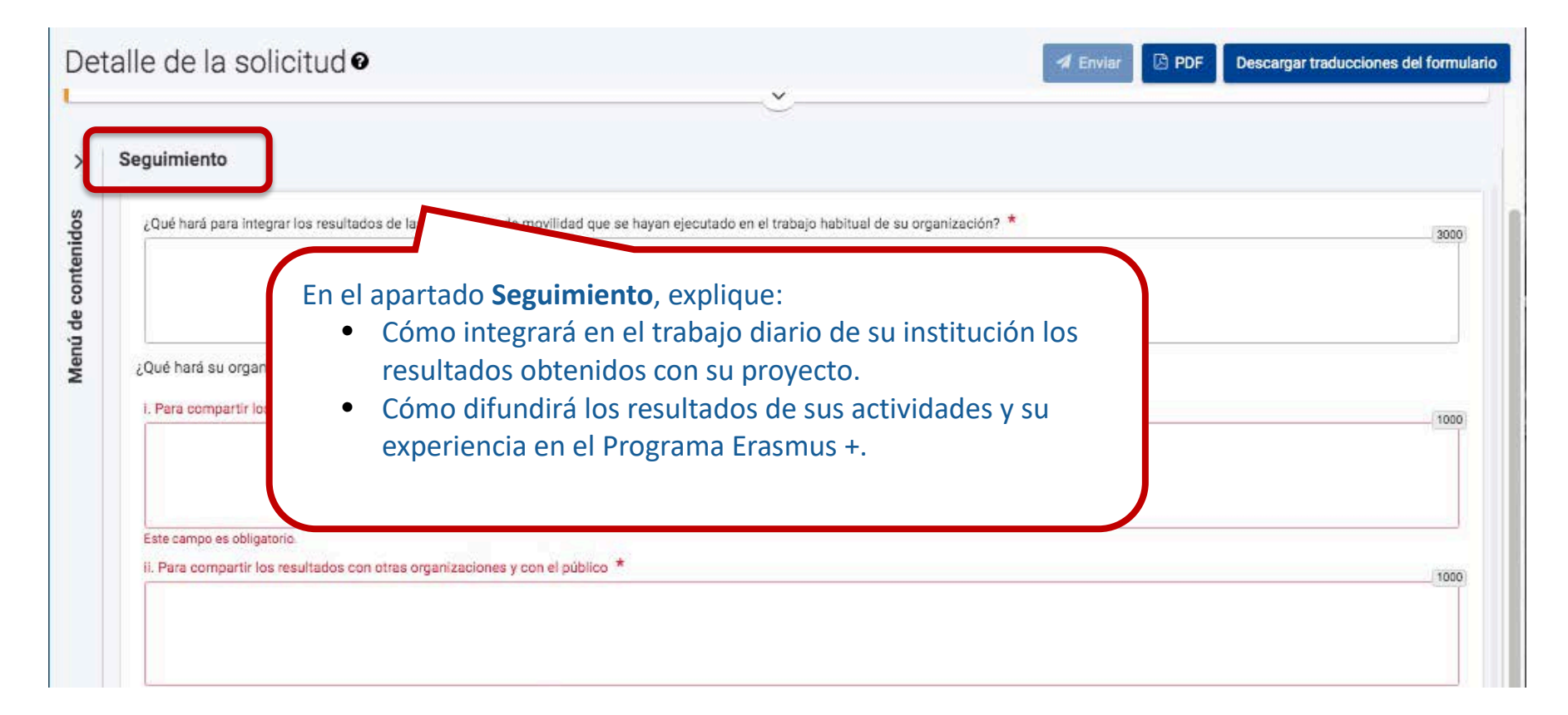

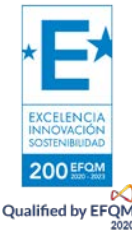

### **RESUMEN DEL PROYECTO**

<span id="page-32-0"></span>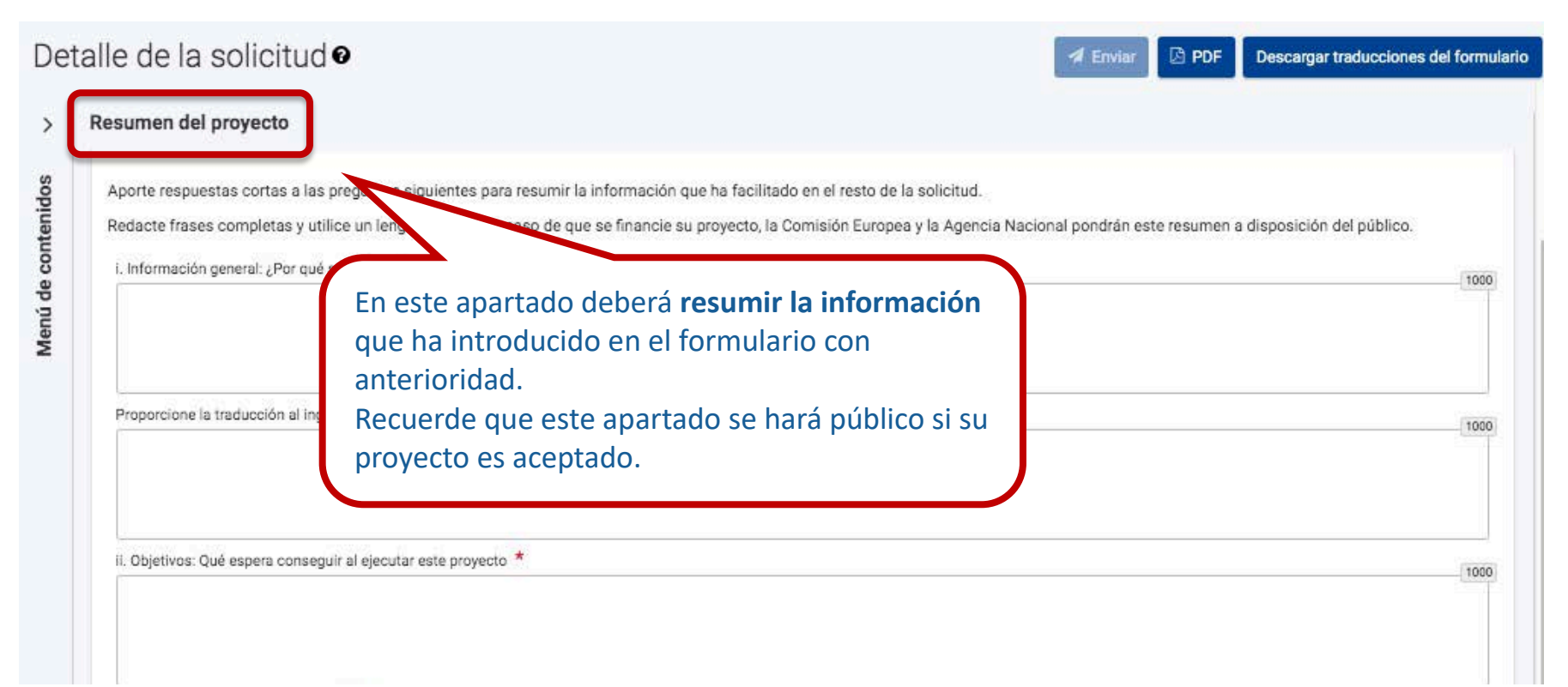

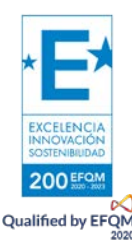

### <span id="page-33-0"></span>**ANEXOS**

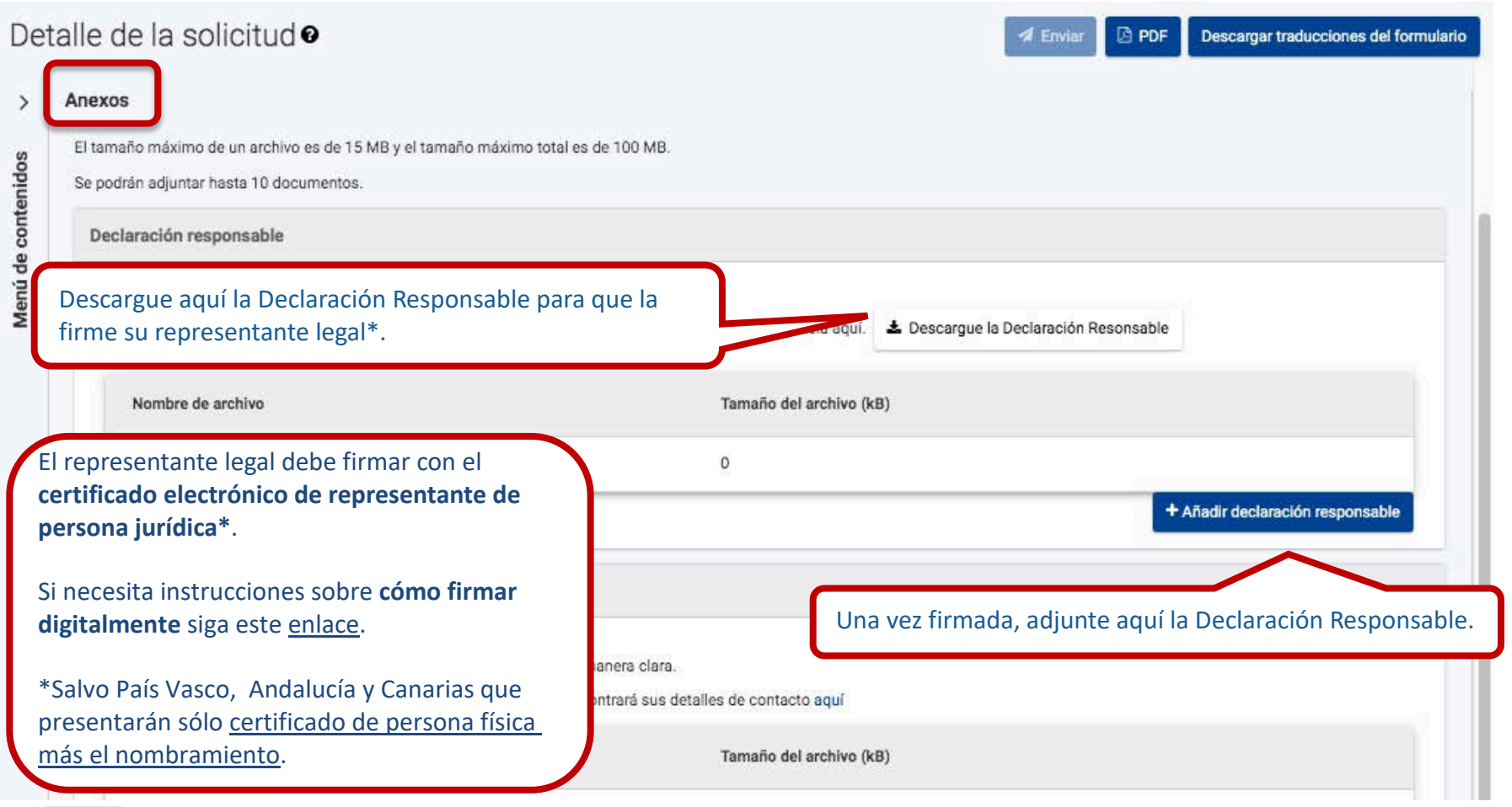

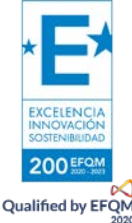

#### **ANEXOS: Otros documentos**

#### Detalle de la solicitud<sup>o</sup> **图 PDF** Descargar traducciones del formulario **4** Enviar Anexos  $\rightarrow$ + Añadir declaración responsable Menú de contenidos Otros documentos Adjunte cualquier otro documento relevante. Nombre los archivos de manera clara. Si tiene preguntas adicionales, contacte con su Agencia Nacional. Encontrará sus detalles de contacto aquí Pulsando aquí tiene la opción de subir documentos Nombre de archivo relevantes para el proyecto. No utilice esta sección para ampliar las respuestas del Tamaño total (kB) formulario. + Añadir documento Recuerde que el único documento obligatorio para la solicitud es la Declaración Responsable.Tamaño total (kB)

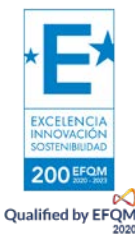

### <span id="page-35-0"></span>**LISTA DE COMPROBACIÓN**

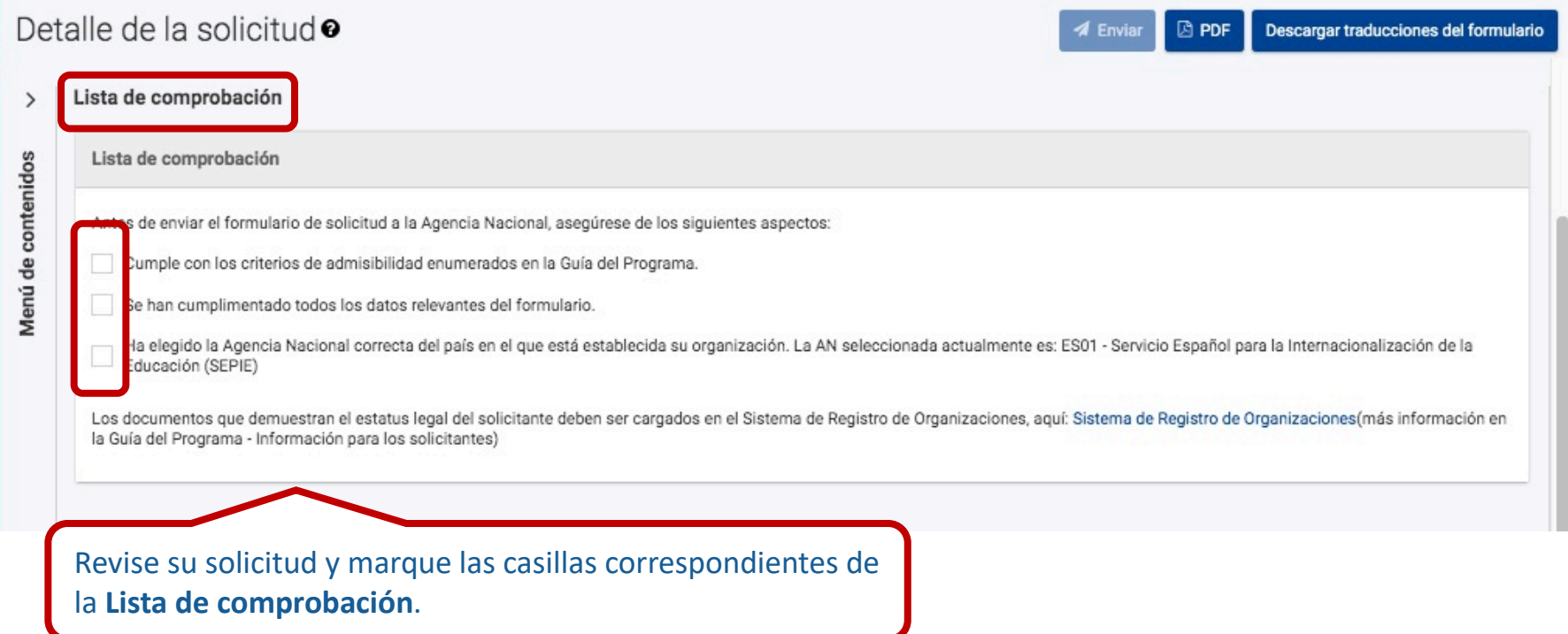

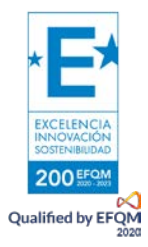

### <span id="page-36-0"></span>**ENVÍO DE LA SOLICITUD**

Cuando todas las secciones están completas aparecen de color **VERDE**. Ahora puede enviar la solicitud.

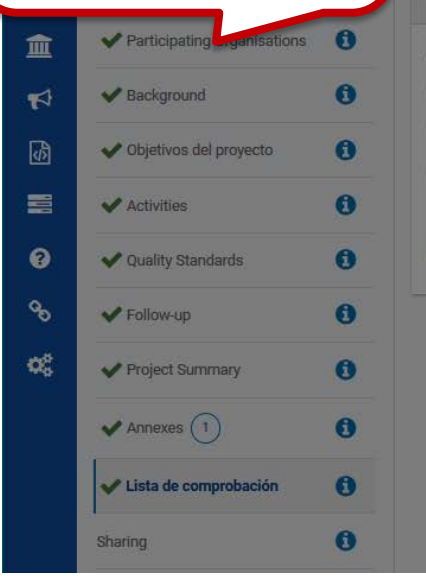

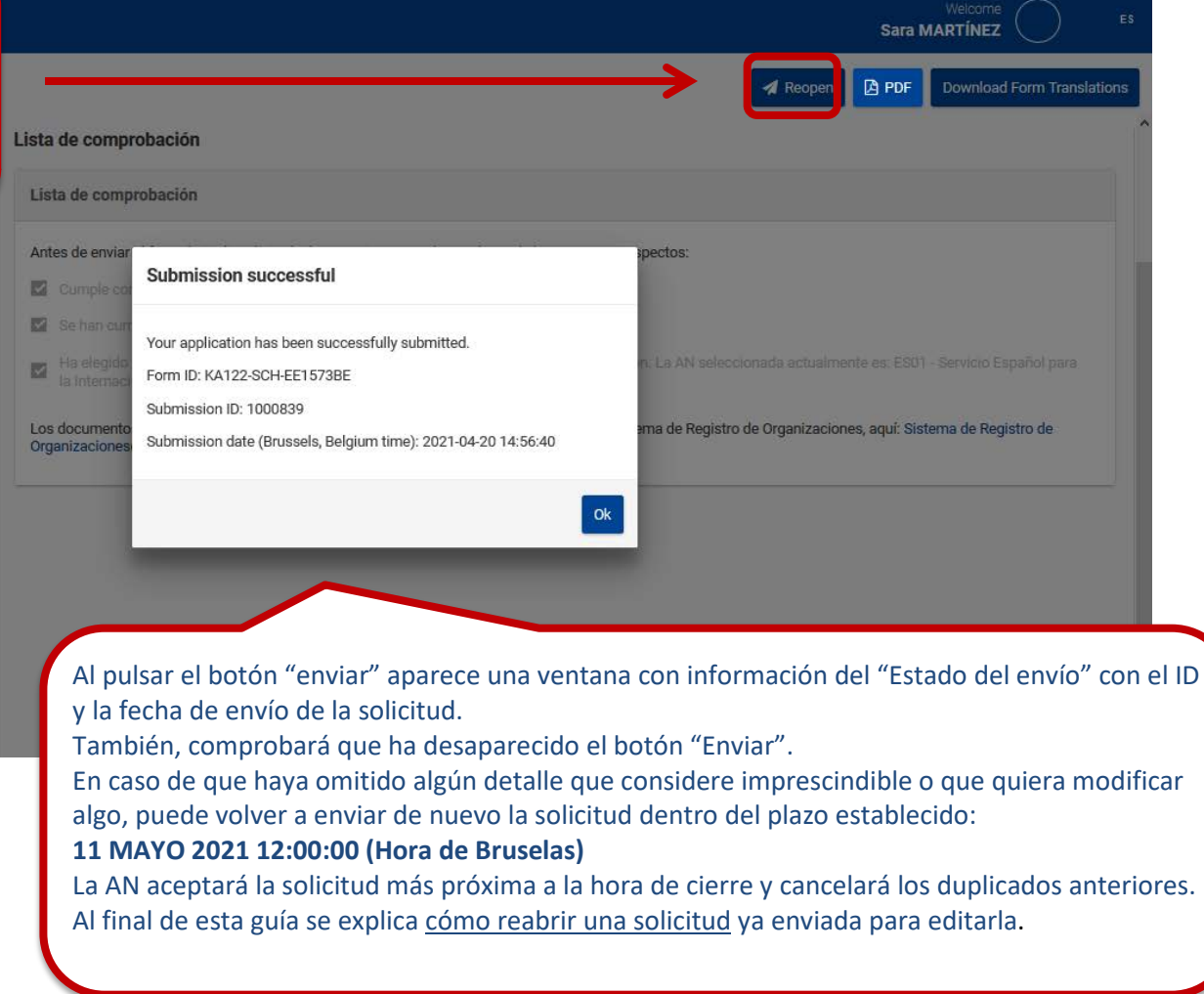

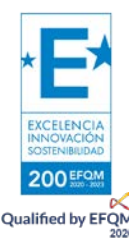

### **DESCARGA DEL PDF**

<span id="page-37-0"></span>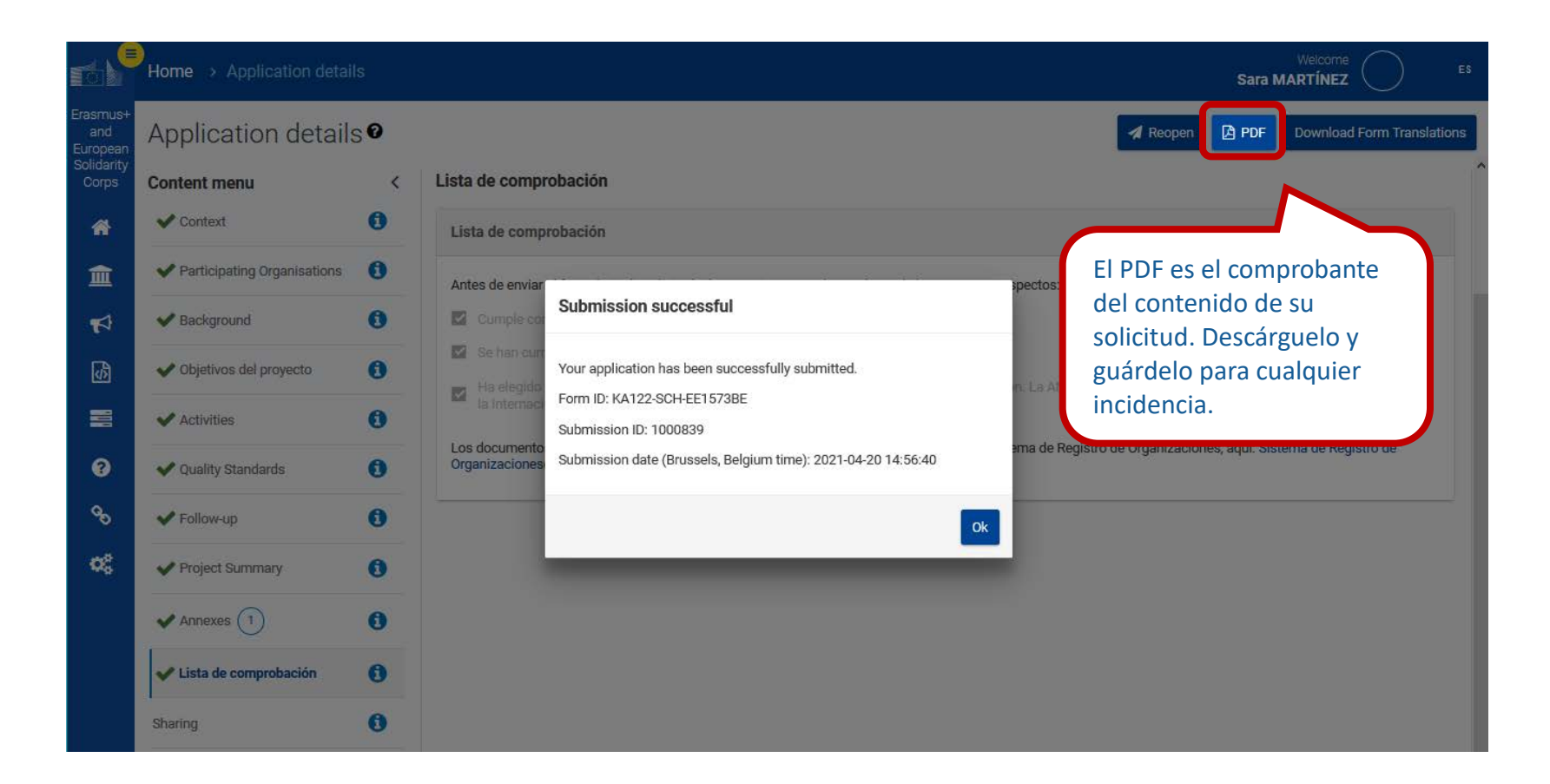

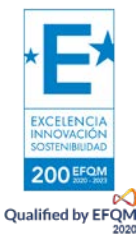

### **DESCARGA DEL PDF**

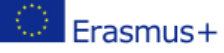

Call 2021 Round 1 Short-term projects for mobility of learners and staff in school education FormId KA122-SCH-A150CA6A Deadline (Brussels Time) 11 May 2021 12:00:00

#### **Activities**

Please choose the types of activities you would like to implement in your project and complete the details for the activities you have chosen, please open each type of activities from the table below by clicking on their name.

In this table and in the specific summary tables below you can see the overview of the information you have provided.

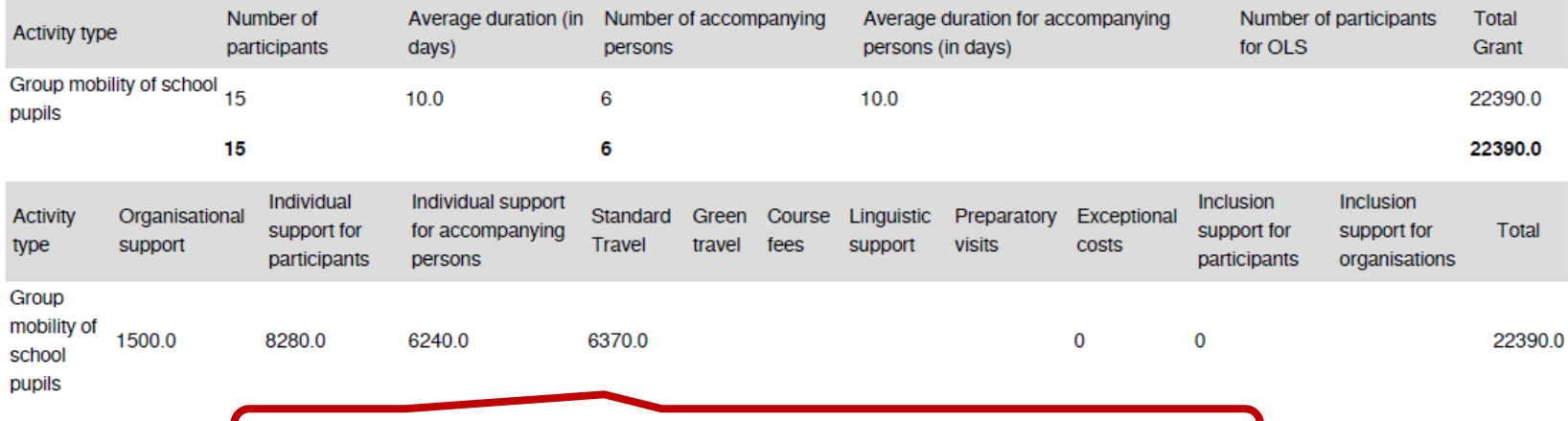

El pdf le permite ver el resumen de la subvención solicitada.

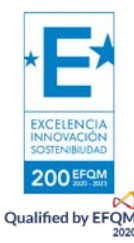

### **COMPARTIR**

<span id="page-39-0"></span>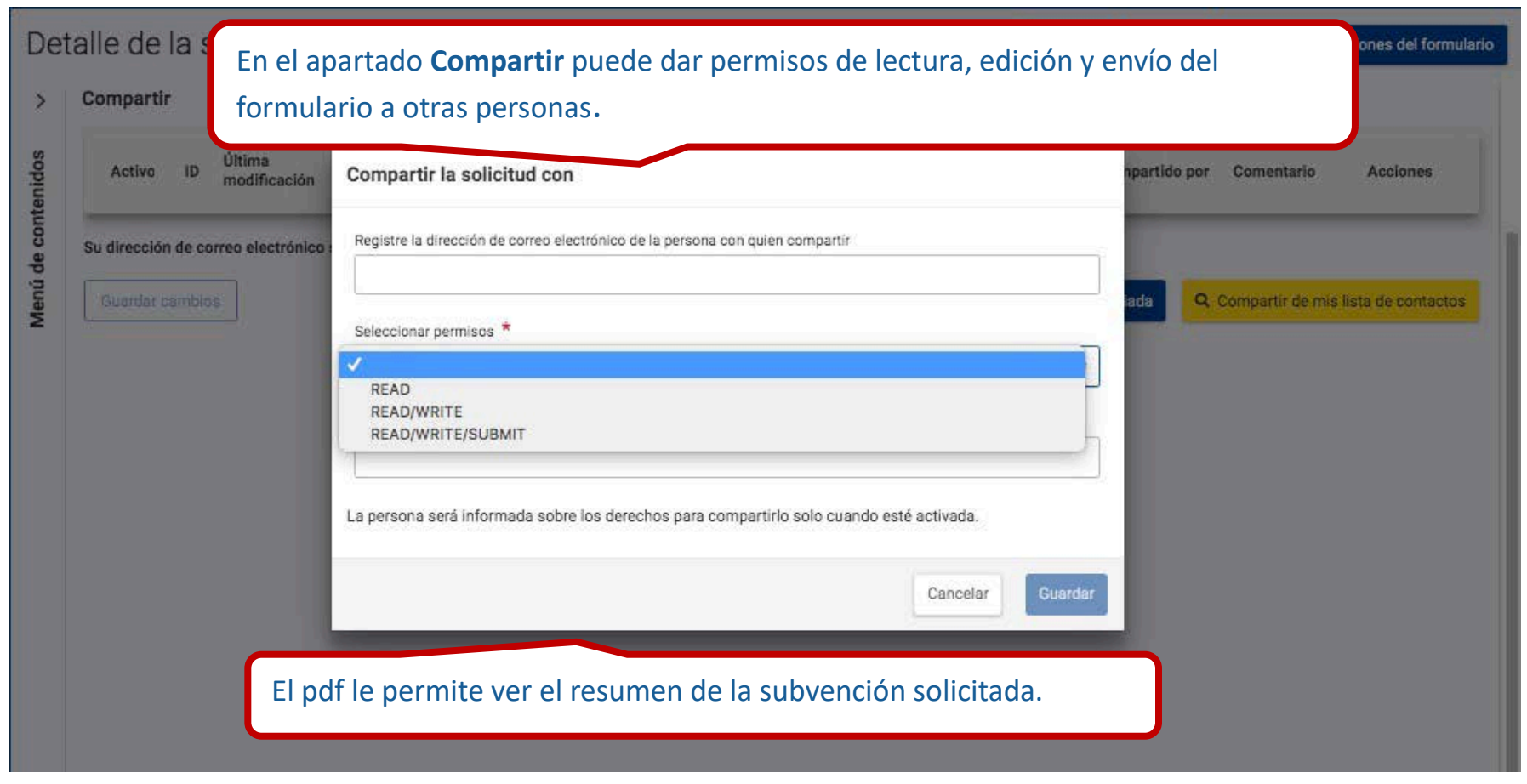

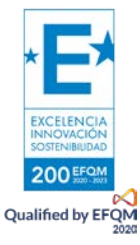

### <span id="page-40-0"></span>**HISTÓRICO**

Detalle de la solicitud<sup>o</sup>

#### **A** Reabrir **B** PDF Descargar traducciones del formulario

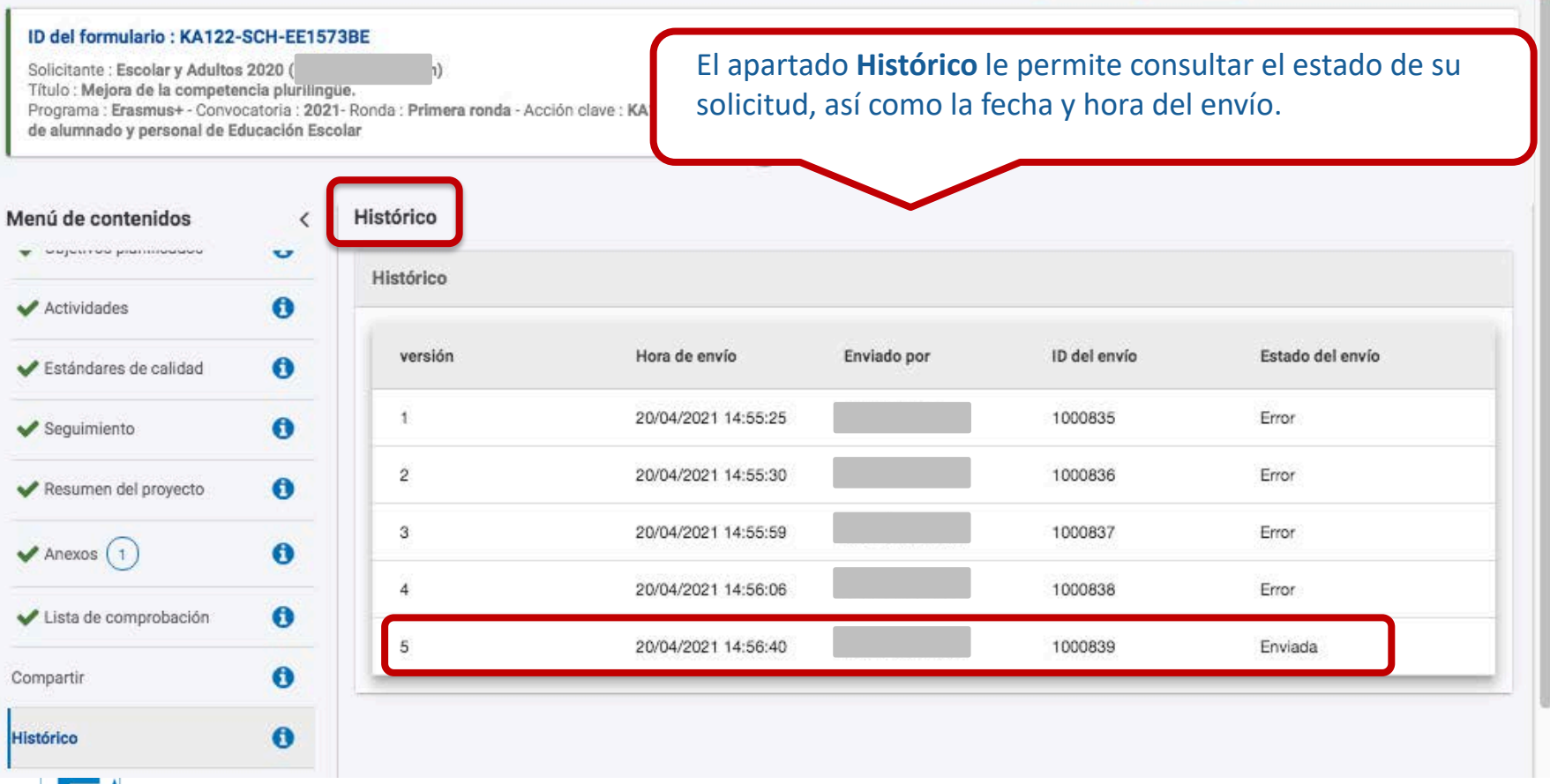

## <span id="page-41-0"></span>¿HEMOS ENVIADO CORRECTAMENTE LA SOLICITUD?

En "Mis solicitudes" podemos comprobar el estado de las solicitudes que tenemos abiertas como borrador o enviadas.

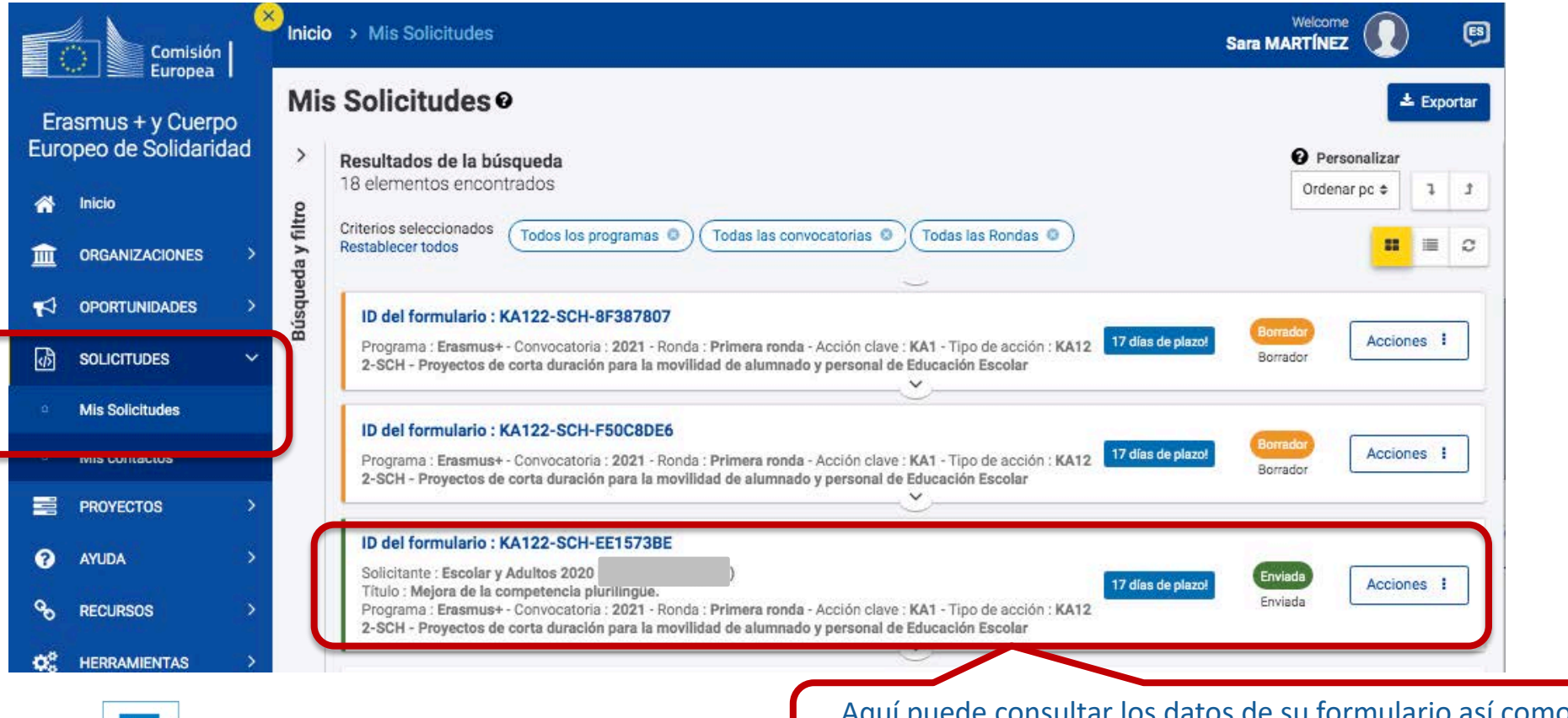

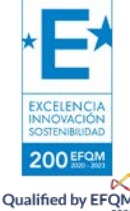

Aquí puede consultar los datos de su formulario así como la fecha y hora del envío de la solicitud.

42<br>42

## <span id="page-42-0"></span>CÓMO REABRIR, EDITAR Y VOLVER A ENVIAR UNA SOLICITUD

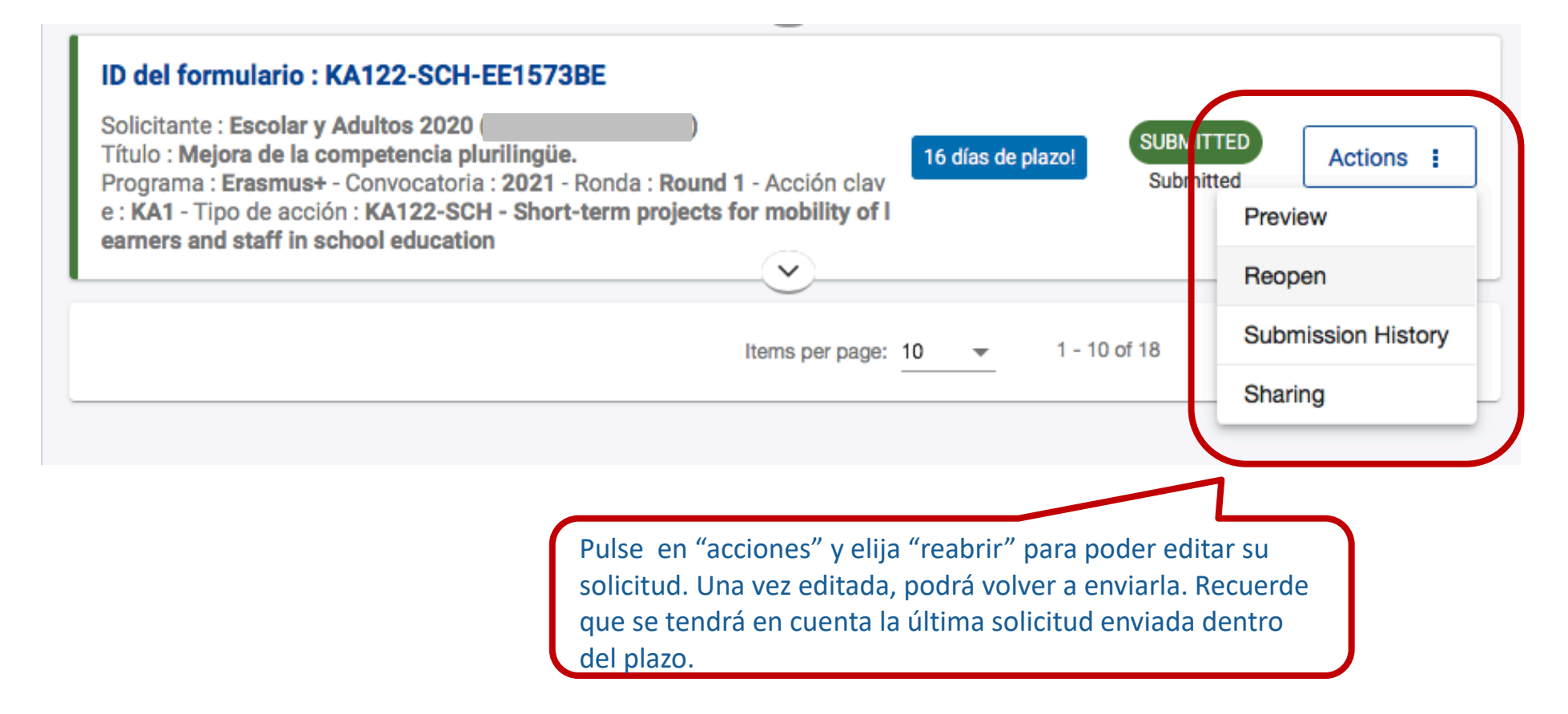

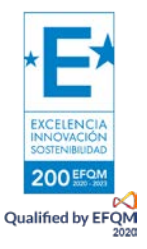

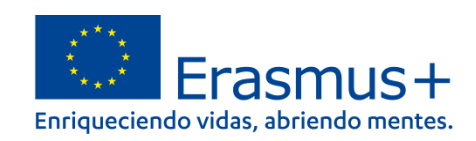

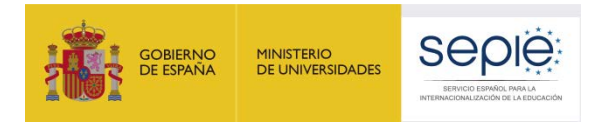

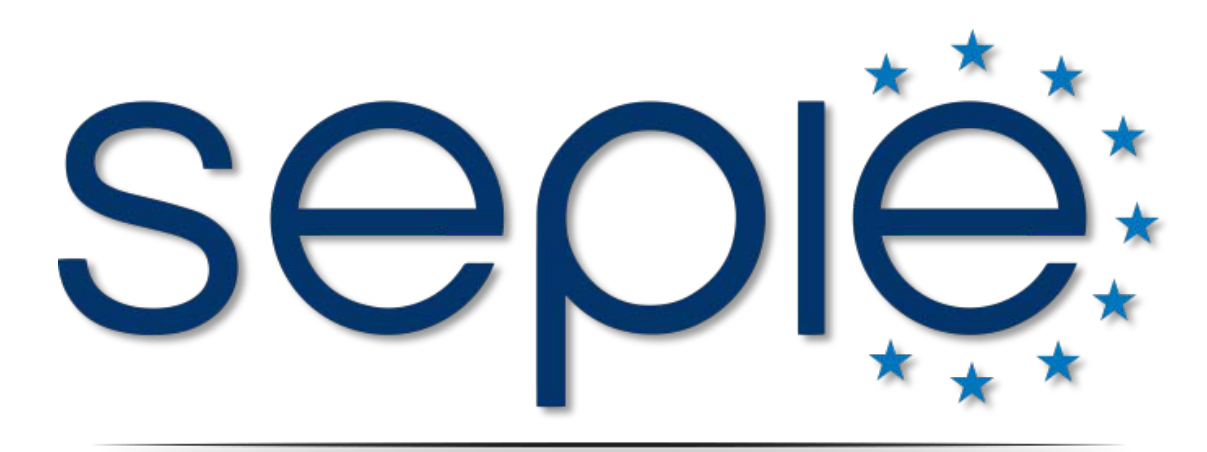

## SERVICIO ESPAÑOL PARA LA INTERNACIONALIZACIÓN DE LA EDUCACIÓN

**[www.sepie.es](http://www.sepie.es/) | [www.erasmusplus.gob.es](http://www.erasmusplus.gob.es/)**

**[sepie@sepie.es](mailto:sepie@sepie.es)**

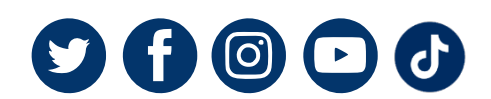

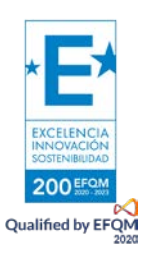